# MAGIC 5 eCO

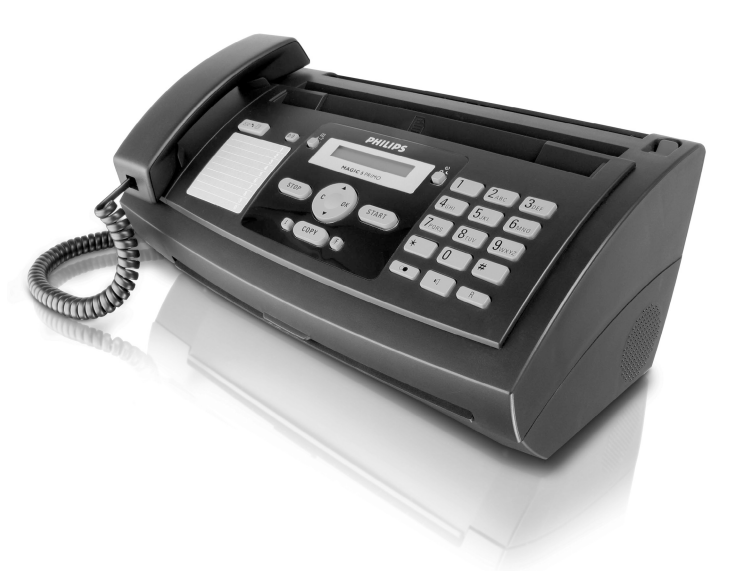

PPF 631

PPF 632

FR Guide d'utilisation

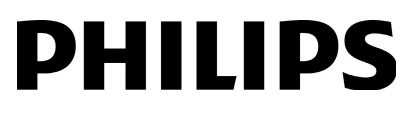

## <span id="page-1-0"></span>**Très cher client,**

**FR**

En achetant cet appareil, vous avez opté pour un produit de qualité de la marque PHILIPS. Votre appareil satisfait les multiples spécifications de l'usage privé, professionnel et de la vie quotidienne.

L'appareil est livré avec un film encreur gratuit permettant d'imprimer quelques pages à titre d'essai. Vous n'avez pas besoin de carte Plug'n'Print (= carte à puce avec information sur la capacité du film encreur) pour ce film encreur.

Vous pouvez enregistrer dans le répertoire téléphonique de votre appareil des entrées avec plusieurs numéros et regrouper plusieurs entrées. Vous pouvez attribuer différentes sonneries aux entrées.

Vous pouvez affecter des numér os enregistrés fréquemment appelés à la numérotation abrégée. Vous appelez rapidement ces numéros à l'aide de la touche de numérotation abrégée et des touches numériques.

Envoyez des télécopies en di fférentes résolutions à un ou plusieurs destinataires, par exemple à un groupe. Vous pouvez également relever des télécopies et préparer des documents pour être relevés.

Cinq documents de télécopie, que vous pouvez imprimer, sont mémorisés dans votre appareil. Ces modèles vous permettent de rapidement réaliser une télécopie ou une invitation.

Sélectionnez entre la résolution texte ou photo pour copier des documents avec votre appareil. Vous pouvez aussi faire plusieurs copies.

Votre appareil vous permet l'édition de grille de sudoku, avec un choix de quatre niveaux de difficulté – au besoin avec la solution.

Nous vous souhaitons bien du plaisir avec votre appareil et ses multiples fonctions !

## <span id="page-1-1"></span>**A propos du guide d'utilisation**

L'aide à l'installation des pages suivantes vous permet de mettre en service votre appareil rapidement et facilement. Vous trouverez des descriptions détaillées dans les chapitres suivants de ce guide d'utilisation.

Lisez attentivement le présent guide d'utilisation. Veillez surtout aux consignes de sécurité pour assurer un parfai t fonctionnement de votre appareil. Le fabricant n'endosse aucune responsabilité si vous ne respectez pas ces co nsignes.

### **Symboles utilisés**

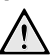

Avertit des risques pour les personnes, des dommages pour l'appareil ou de d'autres objets ainsi que d'une éventuelle perte de données. Les dommages corporels ou matériels ne peuvent provenir que d'une manipulation non conforme.

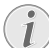

Ce symbole signale des astuces vous permettant d'utiliser plus simplement votre appareil.

## **Table des matières**

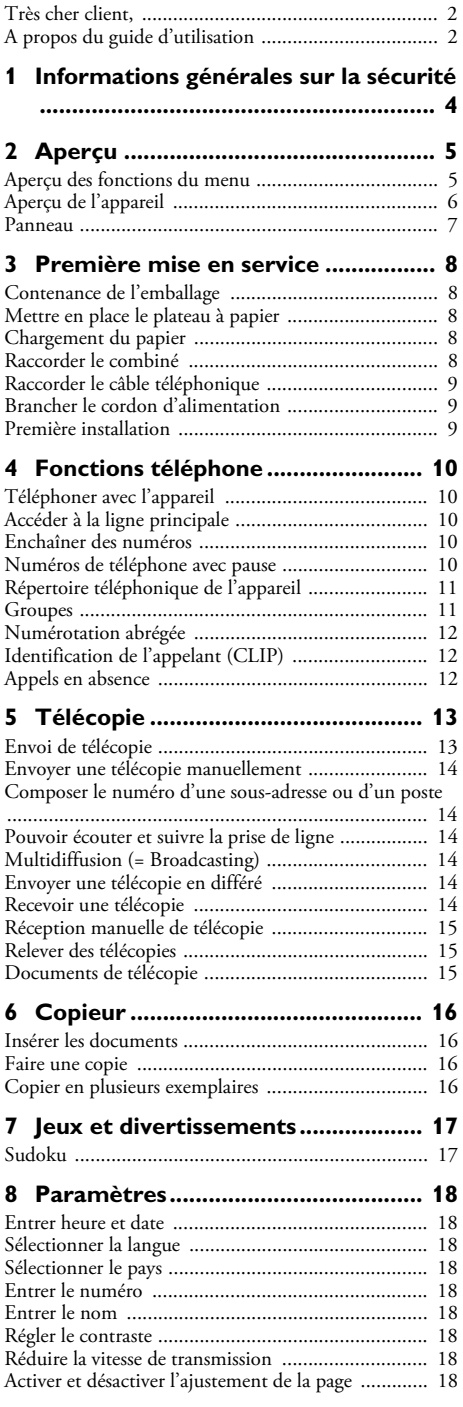

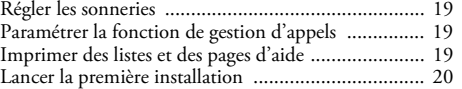

#### **[9 Connexions téléphoniques et appareils](#page-20-0)  supplémentaires................................... 21** Configurer les connexions et les services téléphoniques [................................................................................. 21](#page-20-1) [Raccorder des appareils supplémentaires .................. 21](#page-20-2) [Utiliser des téléphones supplémentaires \(Easylink\) ... 22](#page-21-0)

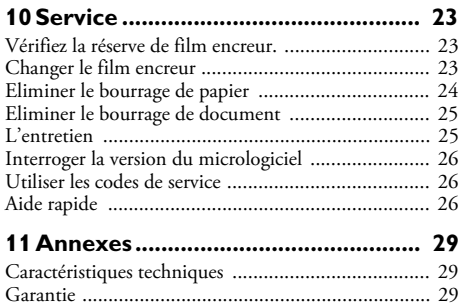

[Declaration de Conformite ......................................](#page-28-0) 29 [Informations clients ................................................. 32](#page-31-0)

**Table des matières 3**

**FR**

## <span id="page-3-0"></span>**1 Informations générales sur la sécurité**

Cet appareil est testé selon les normes EN 60950-1 et IEC 60950-1 et ne peut être branché que sur les réseaux téléphoniques et électriques conformes à ces normes. L'appareil a été conçu exclusivement pour une utilisation dans le pays de vente.

Ne procédez à aucun réglage et changement qui ne sont pas décrits dans le présent mode d'emploi. Une applicatio n inadéquate peut entraîner des blessures corporelles, des dommages ou des pertes de données. Respectez toutes les indications de prévention et de sécurité prescrites.

#### **Installation de l'appareil**

L'appareil doit reposer sur une surface stable et plane. L'appareil doit reposer sur une surface stable et plane. En cas de chute, l'appareil pe ut subir des dommages et/ou blesser des personnes, notamment les enfants. Posez tous les câbles de façon à ce que personne ne puisse trébucher ni se blesser ou que l'appareil ne soit endommagé.

L'écart par rapport aux autres appareils et objets doit s'élever à au moins 15 centimètres ; ceci s'applique également aux autres combinés sans fil supplémentaires. Ne placez pas l'appareil à proximité d'une radio ou d'un téléviseur.

Quand vous ouvrez l'appareil, il faut bloquer entièrement le couvercle. Vous pouvez vous blesser si le couvercle vient à tomber alors que vous travaillez sur l'appareil.

Protégez l'appareil du rayonnement solaire direct, de la chaleur, des grandes variations de températures et de l'humidité. Ne placez pas l'appareil à proximité d'un chauffage ou d'une climatisation. Veillez aux indications concernant la température et l'humidité de l'air dans les car actéristiques techniques.

L'appareil doit être suffisamment ventilé L'appareil doit être suffisamment ventilé et ne doit pas être recouvert. Ne déposez pas votre appareil dans des armoires ou coffres fermés. Ne le posez pas sur des supports mous, tels que couvertures ou tapis, et ne recouvrez pas les fentes de ventilation. Sinon, l'appareil pourrait surchauffer voire s'enflammer.

Si votre appareil devient trop chaud ou si de la fumée sort de l'appareil, retirez aussitôt la prise du secteur. Laissez examiner votre appareil par un spécialiste. Afin d'éviter la propagation d'un feu en cas d'incendie, tenez cet appareil éloigné des flammes.

N'installez pas l'appareil dans des salles humides. Ne touchez jamais les fiches/prises secteur et téléphone avec les mains humides.

Aucun liquide ou corps étranger ne doit entrer dans l'appareil. Séparez l'appareil du secteur au cas où des liquides ou corps étrangers parviennent dans l'appareil et faites contrôler votre appareil par un technicien.

Ne laissez pas les enfants sans surveillance autour de l'appareil. Ne pas laisser les feui lles d'emballage à portée des enfants.

Le combiné de l'appareil est magnétique. Veillez aux petits objets métalliques (agrafes …) qui pourraient rester accrochés au combiné.

#### **Alimentation électrique**

Contrôlez si la tension secteur de votre appareil Contrôlez si la tension secteur de votre appareil (plaque signalétique) est identique à celle du lieu d'installation.

Utilisez uniquement les câbles électriques et téléphoniques fournis avec votre appareil.

Installez votre appareil de façon que la prise de courant soit facilement accessible. L'appareil ne possède aucun bouton Marche/Arrêt. En cas d'urgence, coupez l'alimentation électrique de votre appareil en retirant la fiche secteur.

Ne touchez jamais les câbles électriques et téléphoniques s'ils sont endommagés.

Débranchez votre appareil des réseaux électriques et téléphoniques durant un orage. Si ce n'est pas possible, n'utilisez pas l'appareil durant un orage.

Débranchez l'appareil du secteur et du réseau téléphonique avant d'en nettoyer la surface. Utilisez un chiffon doux et non pelucheux. N'utilisez en aucun cas des produits de nettoyage liquides, gazeux ou légèrement inflamm ables (sprays, produits abrasifs, vernis brillants, alcools). Veillez à ce qu'aucune humidité ne pénètre à l'intérieur de l'appareil.

Nettoyez l'écran avec un chiffon doux et sec. Nettoyez l'écran avec un chiffon doux et sec. En cas de bris de l'écran d'affichage, un liquide légèrement corrosif peut se répandre. Evitez tout contact avec la peau et les yeux.

En cas de panne de courant, votre appareil ne fonctionne pas ; les données enregistrées sont sauvegardées.

#### **Réparations**

Si des pannes surviennent, référez-vous aux informations à l'écran et sur le rapport d'erreurs.

Ne réparez pas vous-même l'appareil. Une maintenance non conforme peut occasio nner des dommages corporels ou matériels. Laissez examiner votre appareil exclusivement par un spécialiste agréé.

N'enlevez pas la pl aque signalétique de votre appareil, autrement la garantie s'éteint.

#### **Consommables**

N'utilisez que des consommables d'origine. Pour les commander, adressez-vous à votre revendeur ou à notre service de commande (Cf. au verso du présent guide d'utilisation). Les autres consommables peuvent endommager l'appareil ou réduire sa durée de vie.

Eliminez les consommables usagés conformément aux dispositions en vigueur dans votre pays.

# <span id="page-4-0"></span>**2 Aperçu**

### <span id="page-4-1"></span>**Aperçu des fonctions du menu**

Votre appareil dispose des fonctions suivantes. Deux possibilités au choix pour sélectionner des fonctions :

Naviguer dans le menu : Appuyez sur OK ou l'une des deux touches fléchées  $\blacktriangle/\blacktriangledown$  pour ouvrir le menu. Naviguez dans le menu avec  $\blacktriangle/\blacktriangledown$ . Sélectionnez une fonction du menu avec OK. C vous permet de revenir au menu précédent. La touche **STOP** vous permet de quitter le menu et de revenir au mode initial.

**Appeler directement des fonctions :** Vous appelez une fonction du menu avec le numéro de la fonction. Appuyez sur OK et entrez le numéro avec le clavier numérique. Confirmez par OK. Vous trouverez les numéros correspondants aux fonctions dans la liste ci-dessous.

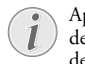

Appuyez sur  $\boxed{\mathbf{i}}$  et  $\boxed{\mathbf{6}}$  pour imprimer une liste de toutes les fonctions et de tous les paramètres de votre appareil.

#### **1 Répertoire téléphonique**

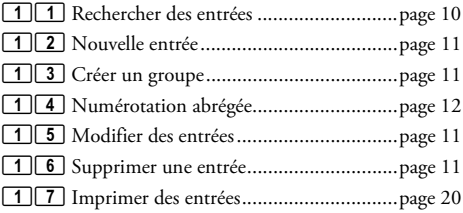

### **2 Appels**

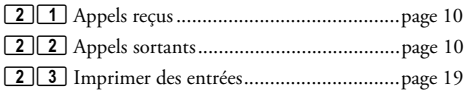

## **3 Fax**

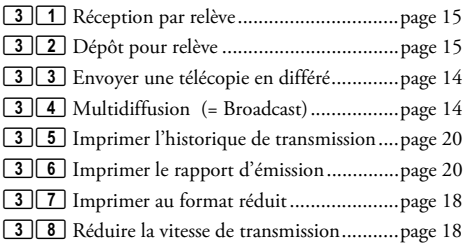

## **4 Divers**

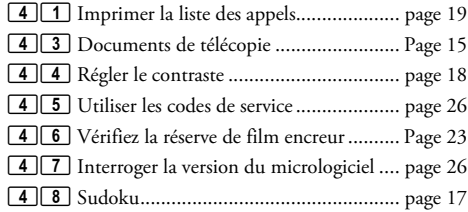

## **5 Gestion d'appels**

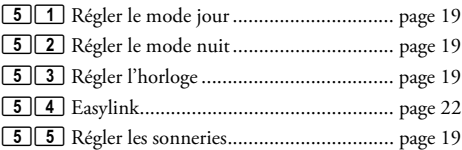

### **9 Paramétrages**

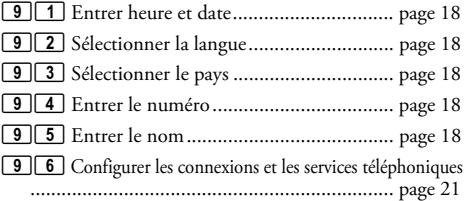

## <span id="page-5-0"></span>**Aperçu de l'appareil**

## $\bullet$  Combiné

- <sup>O</sup> Plateau à papier
- $\bigcirc$  Alimentation de document (côté imprimé vers le haut)
- … Panneau avec écran
- † )-Prise Connecteur pour le combiné
- $\bullet$  EXT-Prise Con necteur pour des appareils supplémentaires
- ˆ LINE-Prise Connecteur pour le câble téléphonique

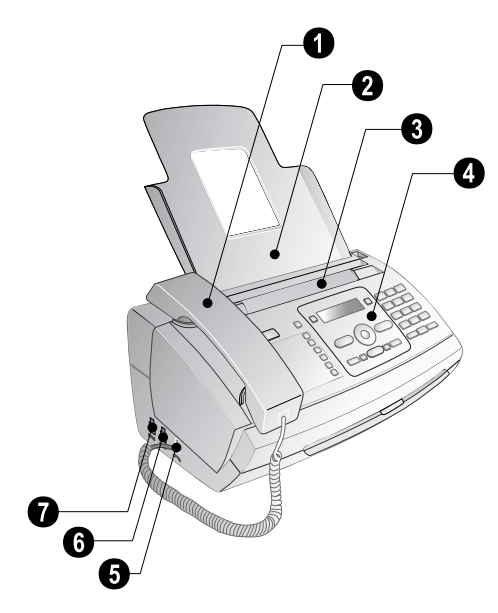

- $\bullet$  Verre scanner
- ƒ Cylindre de l'alimentation automatique de document
- $\bigcirc$  Appui des cylindres d'alimentation
- … Guidage de document / feuille scanner
- $\bullet$  Couvercle pour scanner et alimentation automatique de document
- ‡ Roue d'engrenage pour tendre le film encreur
- ˆ Rouleau encreur dans le compartiment arrière
- ‰ Rouleau encreur dans le compartiment avant
- $\bullet$  Fixation pour carte Plug'n'Print

‹ Fixations du couvercle du scanner et de l'alimentation automatique de document

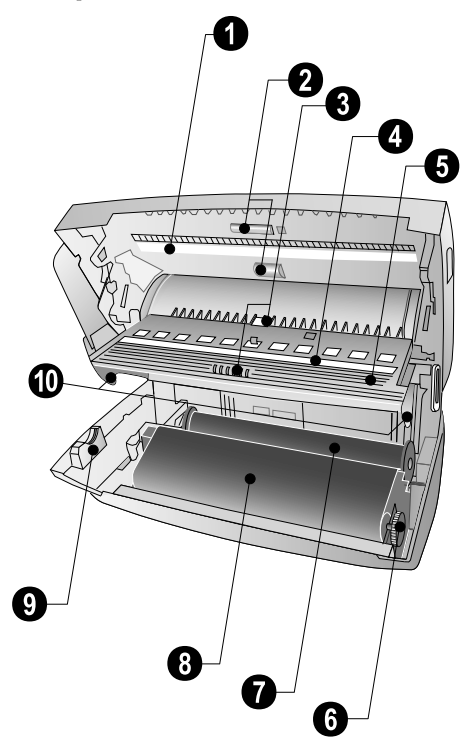

**6 Philips PPF 631 · 632**

## <span id="page-6-0"></span>**Panneau**

**MAS** – Clignote si des nouveaux messages ont été reçus / liste des nouveaux messages avec les sous-menus / clignote si l'appareil présente des défauts (s'il est nécessaire d'insérer un nouveau film encreur, par exemple)

0-9 - Pression brève : Accéder aux entrées à numéntation abrégée. Sélectionner les entrées avec  $\blacktriangle/\blacktriangledown$  ou les touches numériques / pression prolongée : Attribuer une nouvelle entrée à numérotation abrégée

 $\Box$  A-Z - Pression brève : Accéder aux entrées du répertoire téléphonique. Sélectionner les entrées avec  $\blacktriangle/\blacktriangledown$  / pression prolongée : Enregistrer une nouvelle entrée

 $\Theta$ / $\ddot{\mathbf{\nabla}}$ / $\mathbf{\mathcal{L}}$  – réglage de l'horodateur et des modes de réception télécopie (= gestion d'appels). Modes réglés à l'écran ™ (jour), ˜ (nuit). L'horodateur activé en plus avec ›

STOP – Annuler la fonction / retour dans le mode initial / éjecter documents

C – Retour à l'étape de menu précédente / pression brève : Effacer des signes particuliers / pression prolongéeé : Effacer toute l'entrée

 $\triangle/\blacktriangledown$  – Accé der aux fonctions du m enu / naviguer dans menu / sélectionner options / déplacer curseur / régler volume

OK – Accéder aux fonctions du menu / confirmer entrée

sage / pression prolongée : Démarrer relevé de télécopie 1 – Pression brève : Imprimer page d'aide et liste des paramètres / pre ssion prolongée : D émarrer l'opération de première installation

**START** – Pression brève: Démarrer transmission de mes-

Copy COPY – Pression brève : Faire une copie / pression prolongée : Copie en plusieurs exemplaires

 $\mathbb{F}$  – Régler une résolution plus fine pour les copies et les télécopies (RESOL.: STANDARD, RESOL.: FINE, RESOL.: PHOTO)

Clavier numérique – Entre r chiffres, lettres et caractères spéciaux / Pression prolongée : Accéder aux entrées à numérotation abrégée

C $\bullet$  – Pression brève : liste des dix derniers numéros composés (= liste de rappels) / pression prolongée : Liste des dix derniers appelants (= liste des appelants)

ß – Composer un numéro avec le récepteur raccroché

R R – Pression brève : pour effectuer une brève coupure ou de l'intervalle (hook-flash) avant d'insérer un code d'accès au réseau à partir d'un poste secondaire (PABX) ou pour accéder aux foncti ons spéciales du réseau téléphonique commuté public (RTCP) / appui prolongé : Ajouter pause de sélection

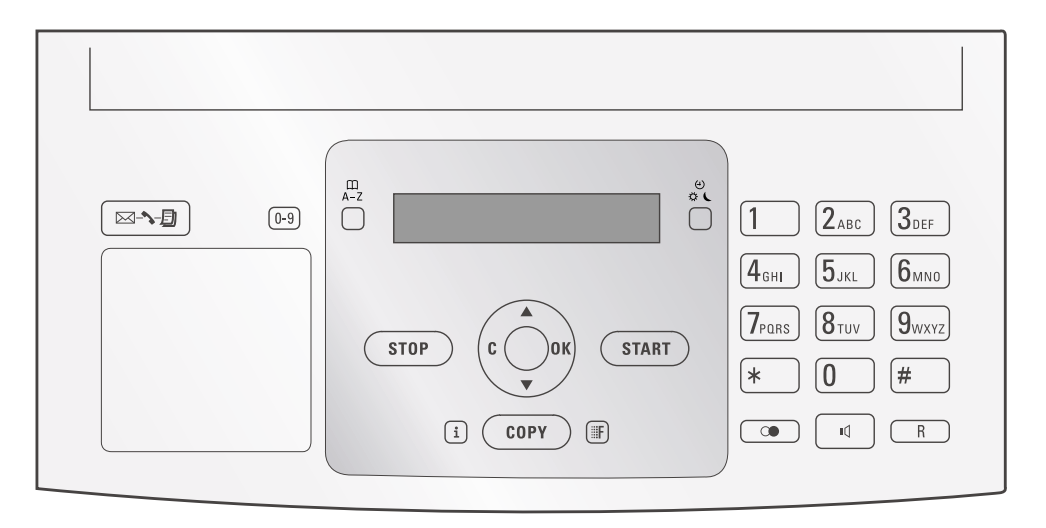

## <span id="page-7-0"></span>**3 Première mise en service**

## <span id="page-7-1"></span>**Contenance de l'emballage**

- $\bullet$  Appareil
- **O** Combiné
- $\bigcirc$  Cordon spiralé du combiné
- <sup>O</sup> Plateau à papier
- $\bullet$  Câble d'alimentation avec fiche (en fonction du pays)

 $\bullet$  Câble téléphonique avec fiche (en fonction du pays)

Guide d'utilisation Guide d'utilisation avec guide d'installation (sans illustration)

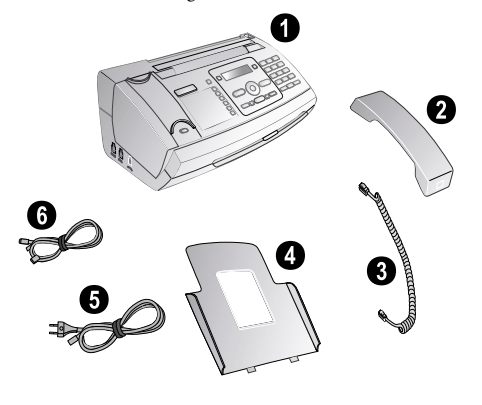

S'il manquait un des composa nts ou si vous constatiez des dommages, adressez-vous à votre revendeur ou à notre service après-vente.

## <span id="page-7-2"></span>**Mettre en place le plateau à papier**

Enfichez le plateau à papier dans les orifices prévus à cet effet derrière la fente d'alimentation du papier.

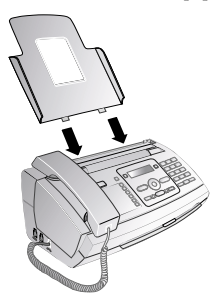

## <span id="page-7-3"></span>**Chargement du papier**

Avant de pouvoir recevoir des documents ou faire une copie, vous devez insérer du papier. Veuillez utiliser exclusivement du papier adéquat en format standard **A4** (210 × 297 millimètres · de préférence 80 g/m<sup>2</sup>). Référez-vous aux informations dans les caractéristiques techniques.

Aérez le papier et mettez-le en place bien à plat dans le bac. Vous évitez ainsi que plusieurs feuilles soient tirées en même temps.

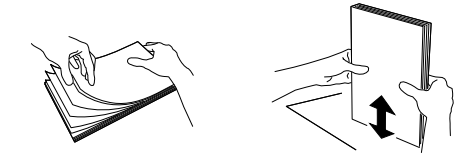

- 1 Basculez le levier à droite à côté du plateau d'alimentation du papier vers l'avant.
- **2** Insérez le papier dans la fente de chargement de papier. Vous pouvez insérer **au maximum 50 feuilles** (A4 ·  $80 \text{ g/m}^2$ ).
- **3** Pour fixer le papier, basculez le levier à droite à côté du plateau d'alimentation du papier vers l'arrière.

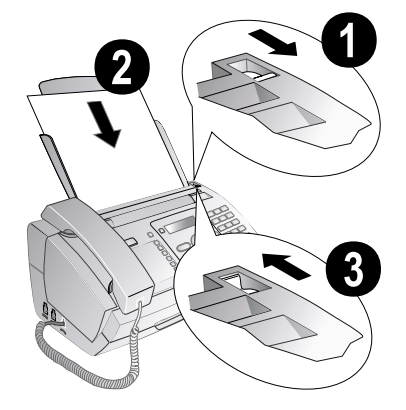

## <span id="page-7-4"></span>**Raccorder le combiné**

Insérez une extrémité du cordon spiralé dans la prise au combiné. Branchez l'autre extrémité dans la prise repérée avec le symbole  $\bullet$ .

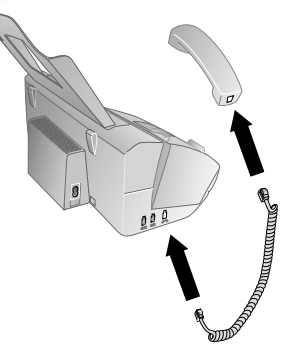

**8 Philips PPF 631 · 632**

## <span id="page-8-0"></span>**Raccorder le câble téléphonique**

Votre appareil est un appareil analogique (groupe 3). Ce n 'est pas un télécopieur numérique (groupe 4) et il ne peut donc fonctionner sur une connexion RNIS (ISDN). Pour cela, vous avez besoin soit d'un adaptateur analogique ou d'une connexion pour terminaux analogiques.

Raccordez une extrémité du câble téléphonique à l'appareil en l'insérant dans la prise indiqué en tant que LINE (connexion Rj-11). Branchez la fiche téléphone sur la prise de la ligne téléphonique.

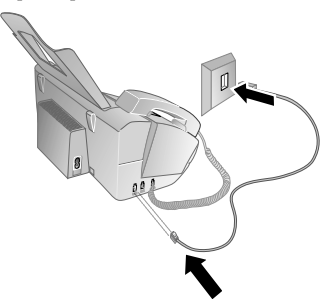

Si vous désirez raccorder votre appareil comme poste téléphonique secondaire à une installation téléphonique, vous devez l'aménager de manière adéquate en mode PABX (voir aussi chapitre sur les raccordements téléphoniques et appareils supplémentaires, [page 21\)](#page-20-3).

#### **Suisse**

Branchez la fiche téléphone sur la prise de la ligne téléphonique. Si votre prise téléphonique est de type ancien, utilisez un adaptateur usuel. En cas de prise double, branchez la fiche sur la prise du haut.

### <span id="page-8-1"></span>**Brancher le cordon d'alimentation**

 $\Lambda$  Contrôlez si la tension secteur de votre appareil (plaque signalétique) est identique à celle du lieu d'installation.

Brancher le câble d'alimentation Branchez le câble d'alimentation sur le port situé à l'arrière de l'appareil. Branchez le câble d'alimentation sur la prise secteur.

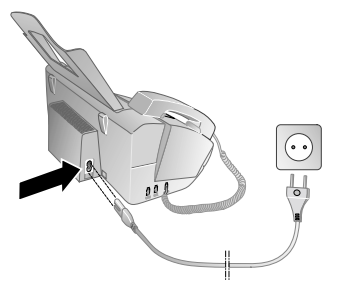

## <span id="page-8-2"></span>**Première installation**

Après avoir raccordé votre appareil au secteur, l'opération de première installation commence. Appuyez sur **i**. Votre appareil imprime une page d'aide.

#### **Sélectionner la langue**

- **1** Sélectionnez la langue souhaitée à l'écran avec  $\blacktriangle/\blacktriangledown$ .
- **2** Confirmez par OK.

#### **Sélectionner le pays**

- Il vous faut impé rativement paramétrer le pays dans lequel vous utilisez l'appareil. Dans le cas contraire, votre appareil n'est pas adapté au réseau téléphonique. Si votre pays n'est pas dans la liste, vous devez sélectionner un autre paramètre et utiliser le câble té léphonique du bon pays. Adressez-vous à votre revendeur.
- **1** Sélectionnez le pays dans le quel vous employez votre appareil avec  $\blacktriangle/\blacktriangledown$ .
- **2** Confirmez par OK.

Après l'entrée, l'appareil imprime une nouvelle page d'aide et contrôle la connexion téléphonique.

#### **Entrer le numéro**

Votre numéro et votre nom sont inscrits en haut de chaque page (= ligne d'en-tête) et sont envoyés ensemble avec la date, l'heure et le numéro de page.

- **1** Entrez votre numéro. Vous pouvez entrer un signe plus via  $\boxed{\text{#}}$  ou  $\boxed{\text{#}}$ .
- **2** Confirmez par OK.

#### **Entrer le nom**

1 Entrez votre nom. Entrez les lettres à l'aide des touches numériques (Cf. impression). Entrez les caractères spéciaux via  $\boxed{\textcolor{red}{\textbf{0}}}.$  Appuyez sur chaque touche jusqu'à faire apparaître la lettre ou le caractère spécial à l'écran.

Mit  $\blacktriangle/\blacktriangledown$  bewegen Sie den Cursor. Effacez des caractères un à un avec C.

**2** Confirmez par OK.

Après la saisie, l'appareil imprime un aperçu des fonctions.

#### **Entrer heure et date**

- **1** Saisissez l'heure, par exemple  $\boxed{1}$  $\boxed{4}$  $\boxed{0}$  $\boxed{0}$  pour 14 heures.
- **2** Entrez la date (deux positions), par exemple  $\boxed{0|8}$ **0607** pour le 8 juin 2007.
- **3** Confirmez par OK.

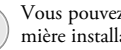

Vous pouvez redémarrer à tout moment la première installation. Appuyez sur  $\boxed{\mathbf{i}}$  et  $\boxed{\mathbf{2}}$ .

**Première mise en service 9**

**FR**

## <span id="page-9-0"></span>**4 Fonctions téléphone**

Appuyez sur  $\boxed{\mathbf{i}}$  et  $\boxed{\mathbf{3}}$  pour imprimer un aperçu de le répertoire téléphonique.

Pour savoir comment vous raccordez d'autres téléphones et de quelles fonctions vous disposez, reportez-vous au chapitre sur les raccordements de téléphones et d'autres appareils [page 21](#page-20-4).

## <span id="page-9-5"></span><span id="page-9-1"></span>**Téléphoner avec l'appareil**

Sélectionnez le numéro souhaité. Pour cela, vous disposez de plusieurs possibilités. Décrochez ensuite le combiné.

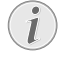

Vous pouvez également décrocher tout d'abord le combiné puis composer un numéro. La composition commence immédiatement.

**Sélection manuelle :** Composez le n uméro souhaité avec le clavier numérique.

#### **Répertoire téléphonique :**

**1** Appuyez sur  $\Box$  **A-Z** 

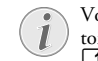

Vous pouvez consulter les entrées du répertoire téléphonique en appuyant sur OK,  $\boxed{1}$   $\boxed{1}$  et OK.

2 Sélectionnez une entrée avec  $\blacktriangle/\blacktriangledown$ . Entrez les premières lettres avec les touches numériques pour naviguer plus rapidement dans le répertoire.

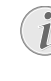

Vous pouvez enregistrer une entrée plusieurs fois sous le même nom mais dans une autre catégorie. La première lettre de la catégorie apparaît dans le répertoire derrière l'entrée.

**Numérotation abrégée :** Appuyez sur <sup>0-9</sup>. Sélectionnez l'entrée de votre choix avec  $\hat{\blacktriangle}/\blacktriangledown$  ou la touche numérique.

Vous pouvez appeler les entrées à numérotation abrégée en appuyant pendant au moins deux secondes sur la touche numérique respective.

Liste des rappels **Liste des rappels :** Appuyez sur @. Sélectionnez avec  $\blacktriangle/\blacktriangledown$  une entrée dans la liste des numéros composés.

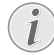

Vous pouvez consulter la liste des rappels en appuyant sur  $OK$ ,  $\boxed{2}$   $\boxed{2}$  et OK.

Liste des appelants : Appuyez sur **CO** pendant au moins deux secondes. Sélectionnez avec  $\blacktriangle/\blacktriangledown$  une entrée dans la liste des appelants.

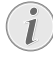

Vous pouvez consulter la liste des appelants en appuyant sur **OK**,  $\boxed{2}$   $\boxed{1}$  et **OK**.

Pour que cette fonction fonctionne, il faut activer l'identification de l'appelant (CLIP) pour votre connexion téléphonique (en fonction du pays et du réseau). Le numéro et le nom ne s'affichent pas si l'appelant occulte son numéro.

## <span id="page-9-2"></span>**Accéder à la ligne principale**

Les centraux privés (PABX) son t employés dans de nombreuses entreprises et dans ce rtains foyers privés. Ils d oivent composer un cod e d'accès au réseau extérieur pour pouvoir établir une connexion avec le réseau téléphonique public (PSTN).

Saisissez un code d'accès au réseau extérieur au moyen duquel vous pourrez accéder au réseau téléphonique public avant de composer le numéro de votre choix ou de sélectionner une entrée pré-enregistrée. Dans la plupart des cas, le code d'accès au réseau sera  $\boxed{0}$ .

> Dans certains cas peu fréquents, le code d'accès au réseau extérieur peut être un autre code ou être à deux positions. Dans les anciennes installations téléphoniques, le code d'accès au réseau extérieur peut être R (= Flash). Appuy ez sur  $\mathbf R$ pour entrer ce code d'a ccès au réseau extérieur. Si la liaison avec le réseau téléphonique public s'avère impossible, demandez au prestataire de votre installation téléphonique.

Si vous utilisez votre appareil de façon permanente à partir d'un poste secondaire (PAB X), vous pouvez enregistrer le code d'accès au réseau public moyennant la fonction 96 (voir [page 21\)](#page-20-3).

## <span id="page-9-3"></span>**Enchaîner des numéros**

Avant de composer, vous pouvez combiner et modifier des chiffres saisis manuellement et des entrées enregistrées. Si vous avez par exemple sauvegardé l'indicatif d'un opérateur téléphonique bon marché (comme Call-by-Call) dans votre répertoire téléphonique, sélectionnez cette entrée et saisissez le numéro complémentaire du correspondant ou sélectionnez une autre entrée enregistrée.

## <span id="page-9-4"></span>**Numéros de téléphone avec pause**

Il est parfois nécessaire d'insérer un espace ou un intervalle à la suite du numéro d'appel, par exemple pour un numéro de poste, une sous-adresse ou pour un numéro interurbain. Appuyez sur R pendant au moins deux secondes. – s'affiche à l'écran. La deuxième partie du numéro n'est composée qu'à la suite d'une brève pause ou coupure.

## <span id="page-10-0"></span>**Répertoire téléphonique de l'appareil**

Vous pouvez enregistrer dans le répertoire téléphonique de votre appareil des entrées avec plusieurs numéros et regrouper plusieurs entrées. Vous pouvez attribuer différentes sonneries aux entrées. Référez-vous aux informations dans les caractéristiques techniques.

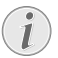

Mit  $\blacktriangle/\blacktriangledown$  bewegen Sie den Cursor. Effacez des caractères un à un avec C. STOP vous permet de quitter le menu et de revenir au mode initial.

#### <span id="page-10-2"></span>**Enregistrer une entrée**

**1** Appuyez sur  $\Box A$ -**Z** pendant au moins deux secondes.

Vous pouvez app eler cette fonction en appuyant sur  $OK$ ,  $12$  et OK.

- **2** Entrez le nom. Entrez les lettres à l'aide des touches numériques (Cf. impression). Entrez le s caractères spéciaux via  $\boxed{\mathbf{0}}$ . Appuyez sur chaque touche jusqu'à faire apparaître la lettre ou le caractère spécial à l'écran.
- **3** Confirmez par OK.
- **4** Sélectionnez avec  $\blacktriangle/\blacktriangledown$  la catégorie à laquelle vous voulez affecter le numér o : CATEG.:DOMICILE, CATEG.:TRAVAIL, CATEG.:PORTABLE ou CATEG.:FAX.
- **5** Confirmez par OK.
- **6** Entrez le numéro.
- **7** Confirmez par OK.
- **8** Vous pouvez affecter une sonnerie au numéro. Sélectionnez une sonnerie à l'aide des touches numériques  $\boxed{0}$  à  $\boxed{9}$ .  $\blacktriangle/\blacktriangledown$  vous permet de régler le volume.
- <span id="page-10-4"></span>**9** Confirmez par OK. L'entrée est enregistrée.

#### **Modifier une entrée**

- **1** Appuyez sur  $OK$ ,  $\boxed{1\,5}$  et OK.
- 2 Sélectionnez avec  $\blacktriangle/\blacktriangledown$  l'entrée que vous souhaitez modifier.
- **3** Confirmez par OK.
- **4** Entrez le nom.
- **5** Confirmez par OK.
- **6** Sélectionnez avec  $\mathbf{A}/\mathbf{v}$  la catégorie à laquelle vous voulez affecter le numér o : **CATEG. : DOMICILE**, affecter le numér o : CATEG.:TRAVAIL, CATEG.:PORTABLE ou CATEG.:FAX.
- **7** Confirmez par OK.
- **8** Entrez le numéro.
- **9** Confirmez par OK.
- **10** Vous pouvez affecter une sonnerie au numéro. Sélectionnez une sonnerie à l'aide des touches numériques 0 à 9.  $\blacktriangle$ / $\blacktriangledown$  vous permet de régler le volume.

<span id="page-10-5"></span>**11**Confirmez par OK. L'entrée est enregistrée.

#### **Effacer une entrée**

- **1** Appuyez sur  $OK$ ,  $\boxed{1}$   $\boxed{6}$  et  $OK$ .
- 2 Sélectionnez avec  $\blacktriangle/\blacktriangledown$  l'entrée que vous souhaitez effacer.
- **3** Confirmez par OK.
- **4** Confirmez EFFACER: OUI par OK.

**Fonctions téléphone** 11

#### <span id="page-10-3"></span><span id="page-10-1"></span>**Groupes**

Vous pouvez regrouper plusieurs entrées de votre répertoire téléphonique. Un message sera envoyé à toutes les personnes de ce groupe l'une après l'autre.

#### **Ajouter des entrées dans un groupe**

- **1** Appuyez sur  $OK$ ,  $\boxed{1}$   $\boxed{3}$  et  $OK$ .
- **2** Sélectionnez avec  $\blacktriangle/\blacktriangledown$  le groupe que vous souhaitez créer.
- **3** Confirmez par OK. Vous pouvez aj outer des entrées dans un groupe, afficher les personnes du groupe, effacer le groupe ou envoyer une télécopie au groupe.
- 4 Sélectionnez avec  $\blacktriangle/\blacktriangledown$  **AJOUTER?**.
- **5** Confirmez par OK.
- **6** Sélectionnez avec  $\blacktriangle/\blacktriangledown$  l'entrée que vous souhaitez ajouter au groupe.
- **7** Confirmez par OK.
- **8** Répétez les étapes **4** à **6** pour ajouter de nouvelles entrées au groupe.
- **9** Appuyez sur STOP pour terminer l'entrée.

#### **Afficher les entrées d'un groupe**

- **1** Appuyez sur  $OK$ ,  $\boxed{1}$   $\boxed{3}$  et  $OK$ .
- **2** Sélectionnez avec  $\blacktriangle/\blacktriangledown$  le groupe que vous souhaitez afficher.
- **3** Confirmez par OK.
- **4** Sélectionnez avec  $\blacktriangle/\blacktriangledown$  **AFFICHER?.**
- **5** Confirmez par OK.
- **6** Naviguez avec  $\blacktriangle/\blacktriangledown$  dans les entrées du groupe.
- **7** Appuyez deux fois sur STOP pour revenir au mode initial.

### **Effacer une ou toutes les entrées d'un groupe**

#### **Effacer une entrée**

- **1** Appuyez sur  $OK$ ,  $\boxed{1}$   $\boxed{3}$  et  $OK$ .
- **2** Sélectionnez avec  $\blacktriangle/\blacktriangledown$  le groupe dans lequel vous souhaitez effacer des entrées.
- **3** Confirmez par OK.
- 4 Sélectionnez avec  $\blacktriangle/\blacktriangledown$  **EFFACER?**.
- **5** Confirmez par OK.
- **6** Sélectionnez avec  $\blacktriangle/\blacktriangledown$  l'entrée que vous souhaitez effacer.
- **7** Confirmez par OK.
- 8 Sélectionnez avec  $\blacktriangle/\blacktriangledown$  **EFFACER: OUI.**
- **9** Confirmez par OK. L'entrée est effacées.

#### **Effacer un groupe**

- **1** Appuyez sur  $OK$ ,  $\boxed{1}$   $\boxed{3}$  et OK.
- 2 Sélectionnez avec  $\blacktriangleleft/\blacktriangledown$  le groupe que vous souhaitez effacer.
- **3** Confirmez par OK.
- 4 Sélectionnez avec  $\blacktriangle/\blacktriangledown$  **EFFACER?**.
- **5** Confirmez par OK.
- **6** Sélectionnez avec  $\blacktriangle/\blacktriangledown$  **EFFACER:** TOUT.
- **7** Confirmez par OK. Toutes les entrées du groupe sont effacées.

## <span id="page-11-3"></span><span id="page-11-0"></span>**Numérotation abrégée**

Vous pouvez affecter des numér os enregistrés fréquemment appelés à la numérotation abrégée. Vous appelez rapidement ces numéros à l'aide de la touche de numérotation abrégée et des touches numériques.

#### **Affecter ou modifier une entrée à numérotation abrégée**

**1** Appuyez sur  $\overline{0.9}$  pendant au moins deux secondes.

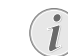

Vous pouvez app eler cette fonction en appuyant sur  $OK$ ,  $\boxed{1}$   $\boxed{4}$  et OK.

2 Sélectionnez avec  $\blacktriangle/\blacktriangledown$  ou la touche numérique correspondante le numéro à numérotation abrégée que vous souhaitez affecter ou modifier.

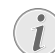

Si vous sélectionnez un numéro abrégé déjà attribué, l'entrée sera écrasée.

**3** Confirmez par OK.

- 4 Sélectionnez avec  $\blacktriangle/\blacktriangledown$  l'entrée du répertoire téléphonique que vous souhaitez affecter comme entrée à numérotation abrégée.
- **5** Confirmez par OK.

#### **Effacer une entrée à numérotation abrégée**

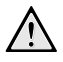

**A** Cette fonction efface non seulement l'entrée à numérotation abrégée mais aussi l'entrée dans le répertoire téléphonique. Ecrasez l'entrée à numérotation abrégée si vous voulez la modifier.

**1** Appuyez sur  $\boxed{0.9}$ .

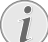

Vous pouvez appeler cette fonction en ap-<br>puyant sur **OK**, **14** et **OK**.

- **2** Sélectionnez avec  $\blacktriangle/\blacktriangledown$  ou la touche numérique correspondante l'entrée que vous souhaitez effacer.
- **3** Appuyez sur C.
- **4** Confirmez l'effacement en appuyant sur OK.

## <span id="page-11-1"></span>**Identification de l'appelant (CLIP)**

#### (la fonction ne s'applique pas à tous les pays et **réseaux)**

Le numéro d'un appel entrant s'affiche à l'écran. Pour que cette fonction fonctionne, l'identification de l'appelant (CLIP – Calling Line Identification Presentation) doit être activée pour votre connexion téléphonique. Informez-vous auprès de votre opérateur téléphonique. Il est possible que l'identification des appelants soit tarifée.

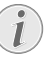

Si l'identification de l'appelant ne fonctionne pas alors qu'elle est activée, vérifiez si vous avez paramétré le bon pays (voir aussi chapitre Paramétrages, [page 18](#page-17-14)).

## <span id="page-11-2"></span>**Appels en absence**

Si vous avez reçu des appels durant votre absence, la touche  $\boxed{\boxtimes \rightarrow \bullet}$  clignote.

- **1** Appuyez sur  $\boxed{\boxtimes \rightarrow \text{B}}$ .
- **2** Parcourez la liste des appels en absence avec  $\blacktriangle/\blacktriangledown$ .

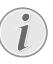

Sie vous avez reçu des messages supplémentaires, naviguez d'abord avec  $\blacktriangle/\blacktriangledown$  dans la liste des appels manqués et confirmez par OK.

**3** Décrochez le combiné pour rappeler.

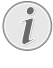

Votre appareil affiche le nom que vous avez enregistré dans le répertoire téléphonique pour ce client. Le numéro et le nom ne s'affichent pas si l'appelant occulte son numéro.

## <span id="page-12-0"></span>**5 Télécopie**

Appuyez sur  $\boxed{\mathbf{i}}$  et  $\boxed{\mathbf{4}}$  pour imprimer des informations sur l'envoi de télécopie et sur les paramètres de la gestion d'appels.

Ne mettez pas dans votr e appareil des documents qui ..

… sont humides, sales, sur lesquelles du correcteur fluide a été utilisé ou dont la surface est enduite.

… contenant des écritures ou des dessins réalisés au crayon, à la peinture, à la craie ou au fusain. … proviennent de journaux ou magazines (risque de noircissement de l'imprimante).

… sont maintenues avec des agrafes, de la colle ou une bande adhésive.

… auxquelles sont collées des post-it.

… qui sont froissées ou déchirées.

Utilisez les documents de formats **A5** ou **A4** de 60 à 100 g/m2 . Vous pouvez insérer en une fois **jusqu'à dix documents**.

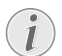

Appuyez sur **STOP** pour éjecter les documents sans les envoyer.

## <span id="page-12-1"></span>**Envoi de télécopie**

**1** Introduisez les documents dans l'alimentation de documents avec la face imprimée vers l'avant. Le document du dessus est pris en premier.

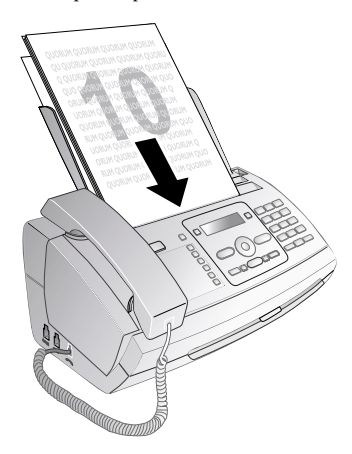

**2** Réglez la résolution souhaitée. Vous pouvez choisir entre RESOL.: STANDARD (pour do cuments courants), RESOL.: FINE (pour des textes imprimés en petits caractères ou des dessins) et RESOL. : PHOTO (pour les photos). Appuyez sur ■. La résolution réglée s'affiche à l'écran. Ap puyez de nouveau sur  $\Box$  pour modifier la résolution.

Vous pouvez adapter le co ntraste réglé a[u](#page-17-11) préalable (voir aussi ch apitre Réglages, [page](#page-17-11) [18](#page-17-11)).

**3** Sélectionnez le numéro souhaité. Pour cela, vous disposez de plusieurs possibilités.

### **4** Appuyez sur START.

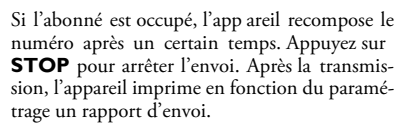

**Sélection manuelle :** Composez le nu méro souhaité avec le clavier numérique.

#### **Répertoire téléphonique :**

**1** Appuyez sur  $\Box$  **A-Z** 

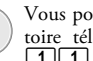

Vous pouvez consulter les entrées du répertoire téléphonique en appuyant sur OK,  $\boxed{1}$   $\boxed{1}$  et OK.

- 2 Sélectionnez une entrée avec  $\blacktriangle/\blacktriangledown$ . Entrez les premières lettres avec les touches numériques pour naviguer plus rapidement dans le répertoire.
	-

Vous pouvez enregistrer une entrée plusieurs fois sous le même nom mais dans une autre catégorie. La première lettre de la catégorie apparaît dans le répertoire derrière l'entrée.

**Numérotation abrégée :** Appuyez sur <sup>0-9</sup>. Sélectionnez l'entrée de votre choix avec  $\blacktriangle/\blacktriangledown$  ou la touche numérique.

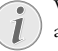

Vous pouvez appeler les entrées à numérotation abrégée en appuyant pendant au moins deux secondes sur la touche numérique respective.

Liste des rappels **Liste des rappels :** Appuyez sur @. Sélectionnez avec  $\blacktriangle$ / $\blacktriangledown$  une entrée dans la liste des numéros composés.

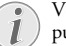

Vous pouvez consulter la liste des rappels en appuyant sur  $OK$ ,  $\boxed{2}$   $\boxed{2}$  et OK.

**Liste des appelants :** Appuyez sur @ pendant au moins deux secondes. Sélectionnez avec  $\blacktriangle/\blacktriangledown$  une entrée dans la liste des appelants.

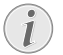

Vous pouvez consulter la liste des appelants en appuyant sur  $OK$ ,  $\boxed{2}$   $\boxed{1}$  et OK.

Pour que cette fonction fonctionne, il faut activer l'identification de l'appelant (CLIP) pour votre connexion téléphonique (en fonction du pays et du réseau). Le numéro et le nom ne s'affichent pas si l'appelant occulte son numéro.

**Télécopie 13**

## <span id="page-13-0"></span>**Envoyer une télécopie manuellement**

- **1** Insérez le document.
- **2** Entrez le numéro souhaité avec le clavier numérique ou sélectionnez une entrée enregistrée.
- **3** Appuyez sur  $\mathbb{I}$ .

**FR**

**4** Appuyez sur START.

## <span id="page-13-1"></span>**Composer le numéro d'une sousadresse ou d'un poste**

Vous pouvez envoyer une télécopie à un numéro de poste ou à une sous-adresse, ou encore les prélever à partir d'un numéro de poste ou d'une sous-adresse – comme par exemple, si vous voulez bénéficier d'un service particulier d'un fournisseur de banque de donnée par télécopie. À cet effet, vous pouvez ajouter le numéro de poste ou la sousadresse à la suite du numéro de télécopie après avoir effectué une pause de numérotation.

- **1** Entrez le numéro souhaité à l'aide du clavier numérique ou sélectionnez une entrée enregistrée.
- **2** Appuyez sur R pendant au moins deux secondes.
- **3** Saisissez le numéro de poste ou la sous-adresse.
- **4** Appuyez sur START. Le numéro de poste ou la sousadresse n'est composée qu'à la suite d'une brève pause ou coupure.

## <span id="page-13-2"></span>**Pouvoir écouter et suivre la prise de ligne**

Vous pouvez écouter et suivre la prise de ligne, comme par exemple lorsque l'envoi d'une télécopie échoue constamment.

Entrez le numéro souhaité avec le clavier numérique ou sélectionnez une entrée enregistrée. Appuyez sur  $\P$ .

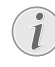

Cette fonction ne permet pas de téléphoner en mode mains-libres. Vous ne pouvez pas répondre lorsque l'interlocuteur répond à l'appel.

## <span id="page-13-7"></span><span id="page-13-3"></span>**Multidiffusion (= Broadcasting)**

Vous pouvez envoyer une télécopie à plusieurs destinataires les uns après les autres.

#### **Entrer les destinataires un à un**

- **1** Insérez le document.
- **2** Appuyez sur **OK**, **34** et **OK**. Le document est lu.
- **3** Entrez le numéro souhaité à l'aide du clavier numérique ou sélectionnez une entrée enregistrée.
- **4** Confirmez par OK.
- **5** Entrez les autres numéros.
- **6** Confirmez par OK. Vous pouvez entrer jusqu'à 25 destinataires.
- **7** Appuyez sur START. L'appareil envoie la télécopie à tous les destinataires les uns après les autres.

### **Envoyer une télécopie à un groupe**

- **1** Insérez le document.
- **2** Appuyez sur  $OK$ ,  $\boxed{1}$   $\boxed{3}$  et  $OK$ .
- **3** Sélectionnez avec les  $\blacktriangle/\blacktriangledown$  le groupe auquel vous souhaitez envoyer une télécopie.
- **4** Confirmez par OK.
- Sélectionnez avec  $\blacktriangle/\blacktriangledown$  ENUOI FAX?.
- **6** Confirmez par OK.

**Envoi à plusieurs destinataires** Si votre appareil ne sait pas joindre plusieurs destinataires, la télécopie est cependant envoyée aux autres destinataires. Après avoir appelé tous les destinataires, il compose une nouvelle fois les numéros qui n'ont pu être joints auparavant.

### <span id="page-13-6"></span><span id="page-13-4"></span>**Envoyer une télécopie en différé**

Si vous désirez profiter de tarifs téléphoniques plus avantageux ou ne jo indre un destinataire qu'à certaines heures, vous pouvez envoyer une télécopie en différé, dans un délai de 24 heures.

- **1** Insérez le document.
- **2** Appuyez sur OK, 333 et OK.
- **3** Saisissez l'heure à laquelle vous désirez envoyer le document, par exemple  $\boxed{1}$  $\boxed{4}$   $\boxed{0}$   $\boxed{0}$  pour 14 heures.
- **4** Confirmez par OK.
- **5** Entrez le numéro souhaité à l'aide du clavier numérique ou sélectionnez une entrée enregistrée.
- **6 Sélectionnez l'entrée stockée :**Confirmez l'entrée choisie avec OK.
- **7** Appuyez sur START. L'appareil se met en veille et envoie le télécopie à l'heure indiquée. Vous pouvez avoir des communications téléphoniques et recevoir des télécopies.

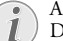

Appuyez sur **STOP** pour éjecter le document. Dans le cas d'un téléphone auxiliaire

## <span id="page-13-5"></span>**Recevoir une télécopie**

Si vous n'avez pas modifié les paramètres par défaut, les télécopies réceptionnés sont imprimés immédiatement. En l'absence de papier ou de film encreur, l'appareil enregistre les télécopies en trantes. La touche  $\boxed{\boxtimes \blacktriangleright \textcircled{\tiny \#}}$  clignote. Si vous insérez du papier ou un nouveau film encreur, les télécopies enregistrés sont imprimés.

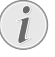

Contrôlez si le papier est correctement mis en place. Le lev ier à d roite à côté du plateau d e chargement doit être basculé vers l'arrière.

Quand la mémoire des messages est pleine, aucun autre message ne peut être enregistré. L'écran affiche un message d'avertissement, Veillez aux informations dans les caractéristiques techniques. Veillez aux informations dans les caractéristiques techniques.

Si vous avez des problèmes avec l'impression des télécopies mémorisées, vous disposez d'un code de service (voir aussi chapitre Service, [page 26](#page-25-3)).

**14 Philips PPF 631 · 632**

## <span id="page-14-0"></span>**Réception manuelle de télécopie**

Sélectionnez parmi le nombre de sonneries de la gestion d'appels, la réception manuelle de télécopie (reportez-vous également au chapitre Paramétrer la fonction de gestion d'appels, [page 19\)](#page-18-5). Les envois de télécopie ne seront pas réceptionnés automatiquement par l'appa reil. Ce réglage s'avère utile si vous désirez réceptionner des télécopies via un modem dans l'ordinateur.

Vous pouvez activer la réception manuelle de télécopie en appuyant sur START.

## <span id="page-14-3"></span><span id="page-14-1"></span>**Relever des télécopies**

La relève de télécopie permet de relever des télécopies qui sont en attente dans un appareil auquel vous vous êtes connectés. Vous pouvez également mettre des documents en attente dans votre appareil qui seront ensuite relevés par d'autres personnes.

#### **Relever directement des télécopies**

- **1** Entrez le numéro souhaité à l'aide du clavier numérique ou sélectionnez une entrée enregistrée.
- **2** Appuyez sur START pendant au moins deux secondes.

### **Relever des télécopies protégées**

Cette fonction vous permet de relever des télécopies qui sont protégées par un code.

- **1** Appuyez sur  $OK$ ,  $3\boxed{1}$  et OK.
- **2** Entrez le code.

Relève de télécopies non autorisé !

- **3** Confirmez par OK.
- **4** Entrez le numéro souhaité à l'aide du clavier numérique ou sélectionnez une entrée enregistrée.
- <span id="page-14-4"></span>**5** Appuyez sur START.

### **Envoyer des télécopies lors de la relève**

Protégez votre document par un code pour empêcher un relevé non autorisé.

Un appelant qui connaît le code peut relever une télécopie de votre appareil. Vous pouvez avoir des communications téléphoniques et recevoir des télécopies.

- **1** Insérez le document.
- **2** Appuyez sur  $OK$ ,  $32$  et OK.
- **3** Entrez un code (20 caractères maximum).
- **4** Confirmez par OK.

Appuyez sur **STOP** pour éjecter le document. Dans le cas d'un téléphone auxiliaire

## <span id="page-14-5"></span><span id="page-14-2"></span>**Documents de télécopie**

Cinq documents de télécopie, que vous pouvez imprimer, sont mémorisés dans votre appareil. Ces modèles vous permettent de rapidement réaliser une télécopie ou une invitation.

- **1** Appuyez sur  $OK$ ,  $\boxed{4}$   $\boxed{3}$  et  $OK$ .
- **2** Sélectionnez avec  $\blacktriangle/\blacktriangledown$  le modèle que vous voulez imprimer.
- **3** Confirmez par OK. L'appareil imprime le document.
- **4** Remplissez le document et envoyez-le en télécopie au destinataire.

## <span id="page-15-0"></span>**6 Copieur**

Appuyez sur  $\boxed{\mathbf{i}}$  et  $\boxed{\mathbf{5}}$  pour imprimer la fiche d'aide pour la photocopie.

Utilisez les documents de formats **A5** ou **A4** de 60 à 100 g/m<sup>2</sup>. Vous pouvez insérer en une fois **jusqu'à dix documents**.

#### <span id="page-15-1"></span>**Insérer les documents**

**1** Introduisez les documents dans l'alimentation de documents avec la face imprimée vers l'avant. Le document du dessus est pris en premier.

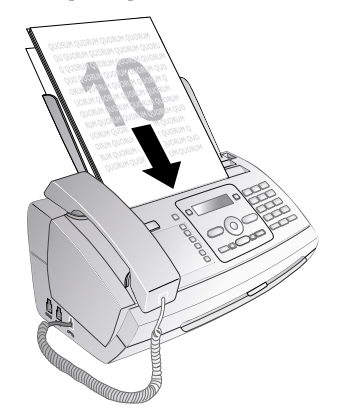

**2** Réglez la résolution souhaitée. Vous pouvez choisir entre RESOL.: STANDARD (pour do cuments courants), RESOL.: FINE (pour des textes imprimés en petits caractères ou des dessins) et RESOL. : PHOTO (pour les photos). Appuyez sur  $\mathbb F$ . La résolution réglée s'affiche à l'écran. Ap puyez de nouveau sur il pour modifier la résolution.

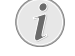

Vous pouvez adapter le cont raste réglé au préalable (voir aussi ch apitre Réglages, [page](#page-17-11)  $(18)$  $(18)$  $(18)$ .

## <span id="page-15-2"></span>**Faire une copie**

<span id="page-15-3"></span>Appuyez brièvement sur COPY. La copie est réalisée. **Copier en plusieurs exemplaires**

- **1** Appuyez sur COPY pendant au moins deux secondes.
- **2** Entrez le nombre d'exemplaires souhaité (15 au maximum).
- **3** Appuyez sur COPY.
- **4** Sélectionnez avec  $\blacktriangle/\blacktriangledown$  si vous voulez agrandir ou réduire la taille de texte de la photocopie. Vous pouvez agrandir jusqu'à 200 pour cent ou réduire de 50 pour cent.
- **5** Confirmez par OK. La copie est réalisée.

Appuyez sur **STOP** pour éjecter les documents sans les copier.

## <span id="page-16-0"></span>**7 Jeux et divertissements**

Appuyez sur  $\boxed{\mathbf{i}}$  et  $\boxed{\mathbf{7}}$  pour vous informer sur les fonctions jeux et divertissements de votre appareil et les imprimer.

## <span id="page-16-2"></span><span id="page-16-1"></span>**Sudoku**

Sudoku Sudoku est un jeu d'énigme japonais. Le jeu se présente sous la forme d'une grille de trois carrés sur trois à répartir dans des champs en zones de 3 × 3. En fonction du niveau de difficulté, plus ou moins de chiffres sont inscrits au début du jeu. Le but du jeu est de répartir les chiffres 1 à 9 sur les cases de faço n que chaque chiffre n'apparaisse qu'une seule fois dans chaque rangée, dans chaque colonne et dans chacun des neufs blocs. Il n'existe qu'une seule solution.

La solution du dernier jeu imprimé est mémorisée. Les solutions des j eux précédents n e sont plus disponibles.

#### **Imprimer le jeu**

- **1** Appuyez sur  $OK$ ,  $\boxed{4}$   $\boxed{8}$  et  $OK$ .
- 2 Sélectionnez avec  $A/\nabla$  SUDOKU: NOUVEAU.
- **3** Confirmez par OK.
- **4** Sélectionnez le niveau de difficulté avec  $\blacktriangle/\blacktriangledown$ .
- **5** Confirmez par OK.
- **6** Saisissez le nombre désiré d'impressions de la grille de sudoku (neuf copies au maximum).
- **7** Confirmez par OK.
- **8** Sélectionnez si vous voulez que la solution soit imprimée en appuyant sur  $\blacktriangle/\blacktriangledown$ .
- **9** Confirmez par OK.

### **Imprimer une nouvelle fois le dernier jeu**

- **1** Appuyez sur  $OK$ ,  $\boxed{4}$   $\boxed{8}$  et  $OK$ .
- 2 Sélectionnez avec  $\blacktriangle/\blacktriangledown$  SUDOKU: DERNIER.
- **3** Confirmez par OK.
- **4** Saisissez le nombre désiré d'impressions de la grille de sudoku (neuf copies au maximum).
- **5** Confirmez par OK.
- **6** Sélectionnez si vous voulez que la solution soit imprimée en appuyant sur  $\triangle/\blacktriangledown$ .
- **7** Confirmez par OK.

#### **Imprimer la solution**

- **1** Appuyez sur  $OK$ ,  $\boxed{4}$   $\boxed{8}$  et  $OK$ .
- 2 Sélectionnez avec  $\blacktriangle/\blacktriangledown$  SUDOKU: SOLUTION.
- **3** Confirmez par OK.

#### **Sudoku pour chaque jour**

Vous pouvez chaque jour imprimer automatiquement un nouveau Sudoku.

- **1** Appuyez sur  $OK$ ,  $\boxed{4}$   $\boxed{8}$  et  $OK$ .
- 2 Sélectionnez avec  $A/\nabla$  SUDOKU: AUTO.
- **3** Confirmez par OK.
- **4** Entrez l'heure, par exemple  $\boxed{1}$   $\boxed{4}$   $\boxed{0}$   $\boxed{0}$  pour 14 heures.
- **5** Confirmez par OK.
- **6** Sélectionnez le niveau de difficulté avec  $\blacktriangle/\blacktriangledown$ .
- **7** Confirmez par OK.
- **8** Entrez le nombre de Sudoku que vous désirez imprimer (9 au maximum).
- **9** Confirmez par OK.
- **10** Sélectionnez si vous voulez que la solution soit imprimée en appuyant sur  $\triangle / \triangledown$ .
- **11**Confirmez par OK.
- **12** Définissez avec les  $\blacktriangle/\blacktriangledown$  si vous souhaitez activer ou désactiver l'impression.
- **13**Confirmez par OK.

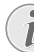

Vous pouvez désactiver l'impression quotidienne d'un nouveau Sudoku en accédant à la fonction comme indiqué ci-dessus et en désactivant l'impression automatique sous point 12.

**FR**

## <span id="page-17-0"></span>**8 Paramètres**

Mit  $\blacktriangle/\blacktriangledown$  bewegen Sie den Cursor. Effacez des caractères un à un avec C. STOP vous permet de quitter le menu et de revenir au mode initial.

## <span id="page-17-12"></span><span id="page-17-1"></span>**Entrer heure et date**

- **1** Appuyez sur  $OK$ ,  $\boxed{9}$   $\boxed{1}$  et OK.
- **2** Saisissez l'heure, par exemple  $\boxed{1|4|0|0}$  pour 14 heures.
- **3** Entrez la date (deux positions), par exemple 08 **0607** pour le 8 juin 2007.
- **4** Confirmez par OK.

Après une brève coupure de courant, vous devez vérifier l'heure et la d ate sont correctement réglées. Confirmez par OK.

## <span id="page-17-13"></span><span id="page-17-2"></span>**Sélectionner la langue**

- **1** Appuyez sur  $OK$ ,  $92$  et OK.
- 2 Sélectionnez la langue souhaitée à l'écran avec  $\blacktriangle/\blacktriangledown$ .
- <span id="page-17-14"></span>**3** Confirmez par OK.

## <span id="page-17-3"></span>**Sélectionner le pays**

Il vous faut impérativement paramétrer le pays dans lequel vous utilisez l'appareil. Dans le cas contraire, votre appareil n'est pas adapté au réseau téléphonique. Si votre pays n'est pas dans la liste, vous devez sélectionner un autre paramètre et utiliser le câble téléphonique du bon pays. Adressez-vous à votre revendeur.

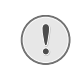

Tous les paramètres par défaut d'un pays sont annulés si vous sé lectionnez un nouveau pays. Les données enregistrées sont conservées. Contrôlez le numéro saisi pour la ligne d'en-tête.

- **1** Appuyez sur  $OK$ ,  $93$  et  $OK$ .
- **2** Sélectionnez le pays dan s lequel vous employez votre appareil avec  $\blacktriangle/\hat{\mathbf{y}}$ .
- **3** Confirmez par OK.
- **4** Sélectionnez avec  $\blacktriangle/\blacktriangledown$  CONFIRMEZ: OUI.
- <span id="page-17-15"></span>**5** Confirmez par OK.

## <span id="page-17-4"></span>**Entrer le numéro**

Votre numéro et votre nom sont inscrits en haut de chaque page (= ligne d'en-tête) et sont envoyés ensemble avec la date, l'heure et le numéro de page.

- **1** Appuyez sur  $OK$ ,  $9\sqrt{4}$  et OK.
- **2** Entrez votre numéro. Vous pouvez entrer un signe plus via  $\boxed{\text{#}}$  ou  $\boxed{\text{*}}$ .
- **3** Confirmez par OK.

## <span id="page-17-16"></span><span id="page-17-5"></span>**Entrer le nom**

- **1** Appuyez sur  $OK$ ,  $95$  et OK.
- **2** Saisissez votre nom Saisissez les lettres à l'aide des touches numériques (Cf. Impression). Saisissez des caractères spéciaux à l'aide d e la touche **0**. Appuyez sur la lettre appropriée de façon répétée jusqu'à ce que la lettre de votre choix ou le caractère spécial désiré apparaisse à l'écran.
- <span id="page-17-11"></span>**3** Confirmez par OK.

### <span id="page-17-6"></span>**Régler le contraste**

Pour photocopier des documents et envoyer des télécopies, vous disposez de différents niveaux de contraste.

**1** Appuyez sur  $OK$ ,  $\boxed{4}\boxed{4}$  et OK.

2 Réglez avec  $\blacktriangle/\blacktriangledown$  le contraste souhaité :

CONTRASTE:CLAIR — Pour une impression plus claire des photocopies et télécopies

TRASTE: NORMAL – Pour tous les documents (par exemple des imprimés à texte blanc sur fond noir ou des documents à fond de couleur)

CONTRASTE:OPTIM. (Paramètre par défaut) – Adaptation améliorée pour les impressions de textes et de photos.

CONTRASTE:SOMBRE – Pour réaliser des photocopies et envoyer des télécopies plus foncées (par exemple pour des documents pâles)

**3** Confirmez par OK.

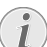

Veillez à rétablir les paramètres standards ou les paramètres par d éfaut après l'opération. Sélectionnez une fonction spéciale, si vous ne réalisez cette opération qu'une seule fois.

## <span id="page-17-10"></span><span id="page-17-7"></span>**Réduire la vitesse de transmission**

L'appareil adapte la vitesse de transmission à la qualité de la ligne. La transmission peut durer un certain temps lors de transmissions longues distances. Réglez une vitesse de transmission plus lente quand vous envoyez des télécopies par des réseaux de mauvaise qualité.

- **1** Appuyez sur  $OK$ ,  $38$  et OK.
- **2** Définissez avec les  $\blacktriangle/\blacktriangledown$  si vous souhaitez régler une vitesse de transmission plus lente.
- <span id="page-17-9"></span>**3** Confirmez par OK.

## <span id="page-17-8"></span>**Activer et désactiver l'ajustement de la page**

Pour ne pas pe rdre d'informations, les télécopies reçues sont imprimées en réduction.

- **1** Appuyez sur  $OK$ ,  $3\overline{7}$  et OK.
- **2** Définissez avec les  $\blacktriangle/\blacktriangledown$  si vous souhaitez activer ou désactiver la réduction de page.
- **3** Confirmez par OK.

## <span id="page-18-6"></span><span id="page-18-0"></span>**Régler les sonneries**

#### **Sélectionner une sonnerie**

Vous avez le choix entre dix sonneries différentes.

- **1** Appuyez sur  $OK$ ,  $\boxed{5}$   $\boxed{5}$  et OK.
- **2** Sélectionnez une sonnerie à l'aide des touches numériques  $\boxed{\mathbf{0}}$  à  $\boxed{\mathbf{9}}$ .  $\blacktriangle/\blacktriangledown$  vous permet de régler le volume.
- **3** Confirmez par OK.

#### **Régler le volume**

Vous pouvez régler le volume de la sonnerie lorsque l'appareil sonne. Suivants les modes  $\ast$  (jour) ou enco re  $\cdot$ (nuit), vous pouvez paramétrer des volumes différents (voir le chapitre sur la gestion d'appels).

Avec  $\blacktriangle/\blacktriangledown$  vous pouvez ajuster le volume pendant que l'appareil sonne.

## <span id="page-18-5"></span><span id="page-18-1"></span>**Paramétrer la fonction de gestion d'appels**

La gestion d'appels de votreappareil distingue les appels téléphoniques des télécopies. Les télécopies sont reçues automatiquement et les appels téléphoniques peuvent être pris, même sur les appareils supplémentaires connectés. Tandis que l'appareil contrôle l'appel, la sonnerie continue de retentir.

Vous pouvez régler séparément pour les modes ™ (jour) et ˜ (nuit) le nombre de sonneries de l'appareil avant de prendre la ligne. Il est ainsi possible de recevoir des télécopies silencieusement durant la nuit pour ne pas être dérangé.

Appuyez sur **Ö/※/**C pour commuter entre le mode jour et le mode nuit. Lorsque l'horodateur est activée <sup>®</sup>, l'appareil passe aux heures réglées au préalable entre les modes ™ (jour) et  $\blacksquare$  (nuit).

#### **Régler le mode jour**

- **1** Appuyez sur  $OK$ ,  $\boxed{5}\boxed{1}$  et OK.
- **2** Sélectionnez avec les  $\blacktriangle/\blacktriangledown$  le nombre total de sonneries. Une fois le nombre de sonneries réglé dépassé, l'appareil prend un appel ou un envoi de télécopie éventuellement silencieux.
- **3** Confirmez par OK.
- 4 Sélectionnez avec  $\blacktriangle/\blacktriangledown$  le nombre de sonneries pour la gestion d'appels. Une fois le nombre de sonneries dépassé, la gestion d'appels est activée et sépare les envois de télécopies des appels téléphoniques. Tandis que l'appareil contrôle l'appel, la sonnerie continue de retentir.
- **5** Confirmez par OK.
- **6**  $\rightarrow \sqrt{v}$  vous permet de régler le volume.
- **7** Confirmez par OK.

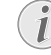

Les anciens télécopieurs n'émettent pas de signal accoustique de télécopie (= tonalité-DNG) pour signaler un envoi de télécopie en mode siliencieux (envoi de télécopie en mode silencieux). Sil le nombre de sonneries total est configuré à une valeur supérieures à 7, la réception de télécopies en mode silencieux ne peux pas se faire automatiquement.

### **Régler le mode nuit**

- **1** Appuyez sur  $OK$ ,  $\boxed{5}$   $\boxed{2}$  et  $OK$ .
- **2** Procédez aux mêmes réglages que pour le mode jour (voir étapes **2** à **7**).

#### **Régler l'horodateur**

L'horodateur commute aux heures réglées au préalable entre les modes ™ (jour) et ˜ (nuit).

- **1** Appuyez sur  $OK$ ,  $\boxed{5}$   $\boxed{3}$  et  $OK$ .
- **2** Entrez l'heure à laquelle l'appareil doit commuter sur ™ (jour), par ex.  $\boxed{0 \ 6}$   $\boxed{0 \ 0}$  pour 6 heures.
- **3** Confirmez par OK.
- **4** Entrez l'heure à laquelle l'appareil doit commuter sur ˜ (nuit), par ex.  $\boxed{2}$   $\boxed{2}$   $\boxed{0}$   $\boxed{0}$  pour 22 heures.
- **5** Confirmez par OK.

#### **Réglages spéciaux**

#### **Réception silencieuse des télécopies**

Si vous voulez configurer la ré ception de télécopie sans sonnerie préalable, paramétrez le nombre de sonneries de la gestion d'appel sur Ø.

#### **Désactiver toutes les sonneries**

Si vous ne souhaitez pas être dérangé par des appels entrants - comme la nuit par exemple - vous pouvez paramétrer les deux nombres de sonneries sur 0. L'appareil passe aussitôt en réception silencieuse de télécopie.

## <span id="page-18-2"></span>**Imprimer des listes et des pages d'aide**

#### <span id="page-18-3"></span>**Imprimer les numéros et les entrées**

La liste des numéros et des entrées contient les dix derniers appels entrants et numéros composés ainsi que les entrées et groupes mémorisés.

<span id="page-18-4"></span>Appuyez sur  $OK$ ,  $\boxed{2}\boxed{3}$  et OK. La liste est imprimée.

#### **Imprimer la liste des appels**

La liste d'appels comporte les 50 derniers numéros composés.

- **1** Appuyez sur **OK**,  $\boxed{4}$   $\boxed{1}$  et **OK**.
- **2** Définissez avec les  $\blacktriangle/\blacktriangledown$  si vous souhaitez activer ou désactiver l'impression.
- **3** Confirmez par OK.
- 4 Activer l'impression : Définissez avec les  $\blacktriangleleft$  v si la liste d'appels doit être imprimée immédiatement ou après 50 appels.
- **5** Confirmez par OK.

#### <span id="page-19-1"></span>**Imprimer le répertoire téléphonique**

Appuyez sur  $OK$ ,  $\boxed{1}$   $\boxed{7}$  et **OK**. L'appareil imprime une liste avec les entrées du répertoire téléphonique et les affectations enregistrées.

#### <span id="page-19-2"></span>**Imprimer l'historique de transmission**

Historique de transmission L'historique de transmission est une liste des dix dernières télécopies reçues et envoyées.

- **1** Appuyez sur  $OK$ ,  $3\overline{5}$  et OK.
- **2** Définissez avec les  $\blacktriangle/\blacktriangledown$  si vous souhaitez activer ou désactiver l'impression.
- **3** Confirmez par OK.
- 4 Activer l'impression : Définissez avec les  $A/\nabla$  si l'historique de transmission doit être imprimé immédiatement ou après dix transmissions.
- <span id="page-19-3"></span>**5** Confirmez par OK.

#### **Imprimer le rapport d'émission**

Après chaque transmission, l'appareil imprime un rapport de transmission. Dans le cas d'une erreur de transmission, un rapport d'erreurs est imprimé. Vous pouvez désactiver l'impression du rapport de transmission.

- **1** Appuyez sur  $OK$ ,  $\boxed{3}$   $\boxed{6}$  et  $OK$ .
- 2 Définissez avec les  $\blacktriangle/\blacktriangledown$  si vous souhaitez activer ou désactiver l'impression.
- **3** Confirmez par OK.

#### **Imprimer des pages d'aide**

#### **Aide 1 - Aperçu**

Appuyez sur  $\boxed{\mathbf{i}}$  et  $\boxed{\mathbf{1}}$  pour imprimer un aperçu des pages d'aide.

### **Aide 3 · Répertoire téléphonique**

Appuyez sur  $\boxed{\mathbf{i}}$  et  $\boxed{\mathbf{3}}$  pour imprimer un aperçu du répertoire téléphonique.

#### **Aide 4 · Envoi de télécopie**

Appuyez sur  $\boxed{\mathbf{i}}$  et  $\boxed{\mathbf{4}}$  pour imprimer des informations sur l'envoi de télécopie et sur les paramètres de la gestion d'appels.

#### **Aide 5 - Copieur**

Appuyez sur  $\boxed{\mathbf{i}}$  et  $\boxed{\mathbf{5}}$  pour imprimer la fiche d'aide pour la photocopie.

#### **Aide 6 · Liste des fonctions**

Appuyez sur  $\boxed{\mathbf{i}}$  et  $\boxed{\mathbf{6}}$  pour imprimer une liste de toutes les fonctions et de tous les paramètres de votre appareil.

#### **Aide 7 · Jeux et divertissements**

Appuyez sur  $\boxed{\mathbf{i}}$  et  $\boxed{\mathbf{7}}$  pour vous informer sur les fonctions jeux et divertissements de votre appareil et les imprimer.

### <span id="page-19-0"></span>**Lancer la première installation**

- **1** Appuyez sur  $\boxed{\mathbf{i}}$  et  $\boxed{\mathbf{2}}$ .
- **2** L'appareil imprime une pa ge d'aide et comme nce la première installation.

# <span id="page-20-4"></span><span id="page-20-0"></span>**9 Connexions téléphoniques et appareils supplémentaires**

## <span id="page-20-3"></span><span id="page-20-1"></span>**Configurer les connexions et les services téléphoniques**

## **Centraux privés (PABX)**

Les centraux privés (PABX) sont employés dans de nombreuses entreprises et dans cer tains foyers privés. Ils doivent composer un code d'accès au rése au extérieur pour pouvoir établir une connexion avec le réseau téléphonique public (PSTN).

Un téléphone supplémentaire raccordé avec l'appareil à une prise téléphonique commune n'est pas un central privé.

**1** Appuyez sur  $OK$ ,  $96$  et OK.

**2** Dans certains pays, vous pouvez paramétrer le mode de numérotation de sélection par pulsation ou par fréquence vocale (tonalités DTMF). Sélectionnez avec  $\blacktriangle/\blacktriangledown$ le mode de numérotation de votre choix.

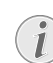

N'utilisez la sélection par pulsation que si le mode de numérotation à fréquences vocales n'est pas encore activé pour votre connexion.

- **3** Confirmez par OK.
- **4** Définissez avec les  $\blacktriangle/\blacktriangledown$  si vous faites fonctionner votre appareil avec un central privé.
- **5** Confirmez par OK.
- **6 Configurer le central privé :** Entrez le code d'accès au réseau extérieur vous permettant de vous connecter au réseau téléphonique public. Il s'agit la plupa rt du temps de  $\boxed{\mathbf{0}}$ .
	- Dans certains cas peu fréquents, le code d'accès au réseau extérieur peut être un autre code ou être à deux positions. Dans les anciennes installations téléphoniques, le code d'accès au ré seau extérieur peut être R (= Flash). Appuyez sur R pour entrer ce co de d'accès au réseau extérieur. Si la liaison avec le réseau téléphonique public s'avère impossible, demandez au prestataire de votre installation téléphonique.
- **7** Confirmez par OK.
- **8** Ensuite l'appareil teste la ligne téléphonique. Confirmez par OK.
- **9** Votre appareil vérifie s'il peut établir une liaison avec le réseau téléphonique public. Si ce n'est pas le cas, vous serez à nouveau invité à procéder à une nouvelle entrée.

#### **Liaison DSL**

Au cas où vous utilisez un modem DSL : connectez l'appareil sur l'emplacement prévu à cet effet pour les téléphones/ appareils fax analogiques ! Pour plus d'informations, consultez le manuel de votre installation DSL. Consultez si besoin à votre fournisseur de téléphone ou Internet.

#### **Liaison RNIS (ISDN)**

Votre appareil est un app areil analogique (groupe 3). Ce n'est pas un télécopieur numérique (groupe 4) et il ne peut donc fonctionner sur une connexion RNIS (ISDN). Pour cela, vous avez besoin soit d'un adaptateur analogique ou d'une connexion pour terminaux analogiques. Vous trouverez plus de d étails sur la connexion RNIS dans les instructions jointes à l'adaptateur de terminal ou au routeur.

#### <span id="page-20-5"></span>**Boîte vocale**

Vous ne pouvez pas utiliser simultan ément et la fonction répondeur de votre opérateur téléphonique (= boîte vocale) et recevoir des télécopie sur votre appareil. Faites désactiver la fonction de boîte vocale de votre connexion téléphonique ou réglez votre appareil de manière à ce que le nombre de sonneries pour la gestion d'appels soit inférieur à 5 (voir le chapitre paramétrer la gestion d'appels, [page 19\)](#page-18-5). Si la gestion d'appels a assumé l'appel, la boîte vocale ne s'active plus chez l'opérateur. Informez-vous auprès de votre opérateur téléphonique.

## <span id="page-20-2"></span>**Raccorder des appareils supplémentaires**

Vous pouvez utiliser sur un e connexion téléphonique d'autres appareils, tels q ue par ex. téléphones sans fil, répondeurs, modems ou compteurs de communications.

#### **Connexion à l'appareil**

Vous pouvez raccorder d'autres appareils directement à votre appareil. Branchez le câble téléphonique de l'autre appareil dans la prise EXT (RJ-11) de l'appareil.

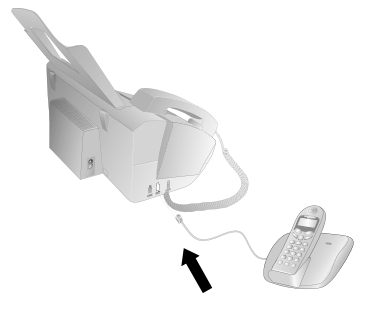

Nous recommandons le branchement direct à l'appareil pour que la gestion des appels fonctionne au mieux et puisse contrôler les appareils supplémentaires.

#### **Raccordement à la ligne téléphonique**

.<br>Pour que la gestion d'appels fonctionne, l'appareil doit être branché en premier au cas où vous branchez plusieurs appareils à la même prise téléphonique. Respectez l'ordre de branchement.

**Connexions téléphoniques et appareils supplémentaires 21**

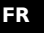

Si vous avez plusieurs prises téléphoniques pour une même connexion, l'appareil doit être branché à la première prise.

## <span id="page-21-0"></span>**Utiliser des téléphones supplémentaires (Easylink)**

La fonction Easylink facilite l'utilisation d'appareils auxilaires raccordés à la même ligne téléphonique. Pour cela, les téléphones supplémentaires doivent être paramétrés sur le mode de numérotation à fréquences vocales (tonalités DTMF) (voir à ce propos le mode d'emploi de votre appareil supplémentaire).

#### **Démarrer la réception de télécopie**

Si vous prenez un appel via un appareil supplémentaire et entendez qu'une télécopie est réceptionnée (sifflement ou silence), vous pouvez lancer la réception de la télécopie en<br>appuyant sur la touche [<del>¥</del>] [5] du téléphone supplémentaire ou sur la touche START de l'appareil.

#### **Prendre la ligne**

Si vous décrochez à un téléphone supplémentaire et que l'appareil continue de sonner ou essaie de réceptionner des télécopies, vous pouvez couper l'appareil de la lign e. Ap-<br>puyez sur la touche [☀][☀] de l'appareil supplémentaire.

#### <span id="page-21-1"></span>**Modifier des codes**

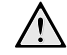

Ne modifiez les codes que si c'est absolument nécessaire. Les codes doivent commencer par  $\bullet$  ou  $\bullet$  et être différents.

- **1** Appuyez sur  $OK$ ,  $\boxed{5}$   $\boxed{4}$  et OK.
- **2** Entrez le nouveau code pour démarrer la réception de télécopie.
- **3** Confirmez par OK.
- **4** Entrez le nouveau code pour prendre la ligne à un appareil supplémentaire.
- **5** Confirmez par OK.

#### **Utiliser un répondeur externe**

Pour un fonctionnement optimal, le répondeur doit être raccordé à la prise EXT de l'appareil. Définissez, sur le répondeur externe, un n ombre inférieur d'au moins deux sonneries que sous SONN. FAX.

Exemple de réglage :

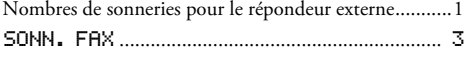

(voir le chapitre sur le paramétrage de la gestion d'appels, [page 19](#page-18-5))

Le message d'annonce ne doit pas excéder dix secondes. Evitez de mettre de la musique dans votre message d'annonce.

Si le répondeur supplémentaire possède une "fonction économique" (à savoir une fonction qui permet de modifier le nombre de sonneries dès que de nouveaux messages sont enregistrés), désactivez-la.

Si le répondeur détecte des signaux télécopies et que l'appareil ne peut pas recevoir de télécopie, contrôlez le raccordement ou le texte d'annonce du répondeur supplémentaire.

## <span id="page-22-0"></span>**10 Service**

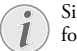

Si des pannes surviennent, référez-vous aux informations à l'écran et sur le rapport d'erreurs.

## <span id="page-22-3"></span><span id="page-22-1"></span>**Vérifiez la réserve de film encreur.**

- **1** Appuyez sur  $OK$ ,  $\boxed{4}$   $\boxed{6}$  et OK.
- **2** A l'écran apparaît la quantité de pages pouvant encore être imprimées.
- **3** Appuyez sur STOP pour revenir au mode initial.

Si le film encreur est usé ou si aucun film encreur n'est installé dans l'appareil, une alerte apparaîtra à l'écran.

## <span id="page-22-2"></span>**Changer le film encreur**

**Utiliser le matériel d'origine !** N'utilisez que des consommables d'origine. Pour les commander, adressez-vous à votre revendeur ou à notre service de commande (Cf. au verso du présent guide d'utilisation). Tout autre consommable pourrait endommager l'appareil.

Référez-vous aux informations sur l'em ballage des consommables.

Pour que vous puissiez recevoir ou faire une copie de documents, il faut mettre un film encreur dans votre appareil. L'appareil est livré avec un film encreur gratuit permettant d'imprimer quelques pages à titre d'essai. Vous n'avez pas besoin de carte Plug'n'Print (= carte à puce avec information sur la capacité du film encreur) pour ce film encreur. Pour tout nouveau film encreur que vous insérez, vous devez charger la mé moire de remplissage avec la carte Plug'n'Print fournie.

- **1** Enlevez le papier du plateau d'alimentation et retirez le plateau à papier de l'appareil.
- **2** Ouvrez l'appareil en relevant et rabattant le panneau à la poignée centrale.

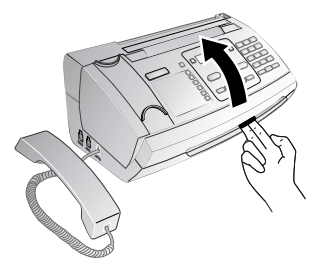

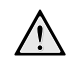

Quand vous ouvrez l'appareil, il faut bloquer entièrement le couvercle. Vous pouvez vous blesser si le couvercle vient à tomber alors que vous travaillez sur l'appareil.

**3** Saisissez le rouleau arrière du film encreur de deux côtés et placez-le à l'avant près de l'autre rouleau.

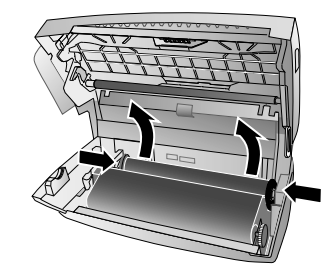

**4** Retirez les deux rouleaux de l'appareil. Le film encreur usagé ne peut plus être réutilisé.

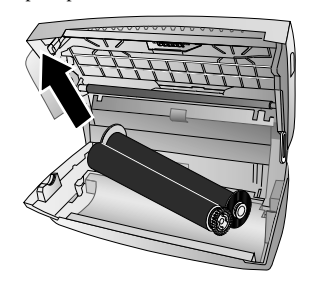

- Vos messages imprimées et copies sont à identifier sur les films encreur usagés. Veillez à la protection des données lorsque vous éliminez des films encreur usagés.
- **5** Retirez la carte Plug'n'Print usagée de son logement à gauche à côté du compartiment du film encreur. La carte Plug'n'Print ne peut plus être utilisée.

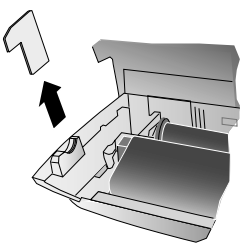

**6** Otez avec précaution les bandes en caoutchouc du nouveau film encreur. Veillez à ne pas l'endommager !

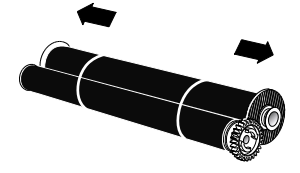

**FR**

**7** Placez le plus gros rouleau dans le compartiment arrière du film encreur. La roue d'engrenage bleue doit se trouver du côté droit.

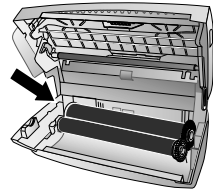

**8** Placez dans le compartiment avant le plus petit rouleau. La roue d'engrenage bleue doit être placée à droite et l'axe à gauche dans les cavités latérales.

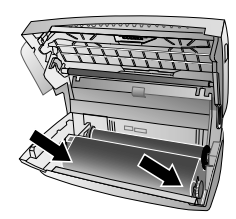

**9** Séparez la carte à puce de la carte Plug'n'Print. Insérez la carte à puce dans le logement à gauche à côté du compartiment du film encreur.

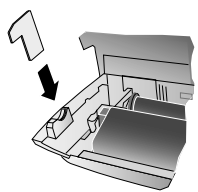

**10** Tournez la roue d'engrenage bleue vers l'avant pour tendre le film encreur. Le film encreur ne doit pas présenter de plis.

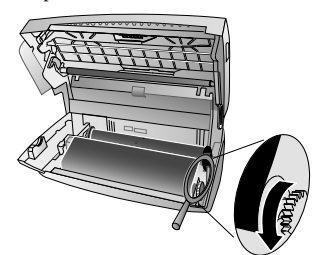

**11** Veuillez fermer l'appareil. Enfichez le plateau à papier dans les orifices prévus à cet effet derrière la fente d'alimentation du papier. Ajoutez du papier.

## <span id="page-23-0"></span>**Eliminer le bourrage de papier**

- **1** Enlevez le papier du plateau d'alimentation et retirez le plateau à papier de l'appareil.
- **2** Ouvrez l'appareil en relevant et rabattant le panneau à la poignée centrale.

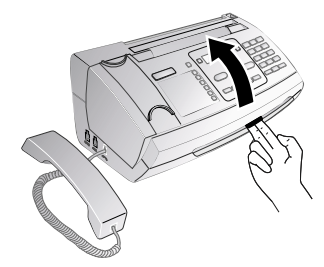

- **L'appareil peut se fermer !** Quand vous ouvrez l'appareil, il faut bloquer entièrement le couvercle. Vous pouvez vous blesser si le couvercle vient à tomber alors que vous travaillez sur l'appareil.
- **3** Retirez le papier avec précaution.

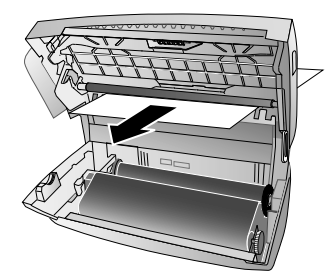

**4** Tournez la ro ue d'engrenage bleue vers l'avant pour tendre le film encreur. Le film encreur ne doit pas présenter de plis.

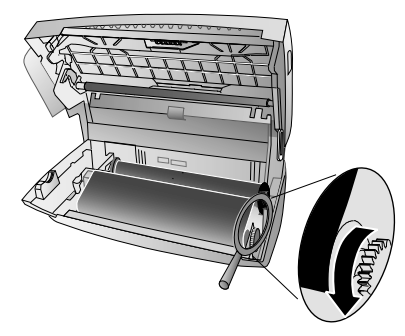

**5** Veuillez fermer l'appareil. Enfichez le plateau à papier dans les orifices prévus à cet effet derrière la fente d'alimentation du papier. Ajoutez du papier.

## <span id="page-24-0"></span>**Eliminer le bourrage de document**

- **1** Enlevez le papier du plateau d'alimentation et retirez le plateau à papier de l'appareil.
- **2** Ouvrez l'appareil en relevant et rabattant le panneau à la poignée centrale.

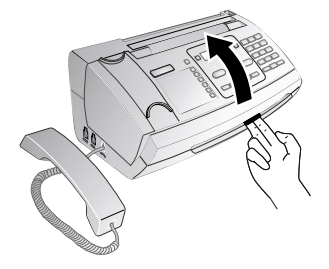

Quand vous ouvrez l'appareil, il faut bloquer entièrement le couvercle. Vous pouvez vous blesser si le couvercle vient à tomber alors que vous travaillez sur l'appareil.

**3** Ouvrez le couvercle du scanner et de l'alimentation de automatique de document, en appuyant vers l'intérieur (**A**) la première fixation (**B**) puis l'autre fixation. Le couvercle (**C**) se rabat vers le bas.

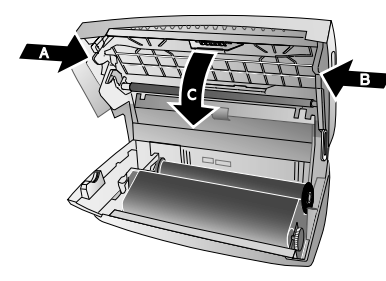

**4** Sortez doucement le document de l'appareil en le retirant vers l'avant ou vers l'arrière.

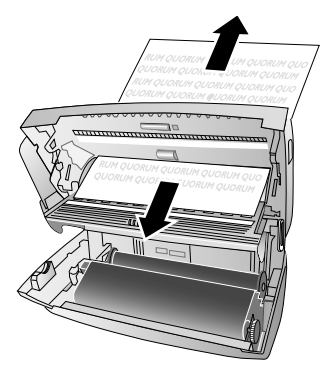

**5** Fermez le cou vercle du scanner et de l'alimentation automatique de document. Les deux fixations doivent se verrouiller fermement.

**6** Tournez la ro ue d'engrenage bleue vers l'avant pour tendre le film encreur. Le film encreur ne doit pas présenter de plis.

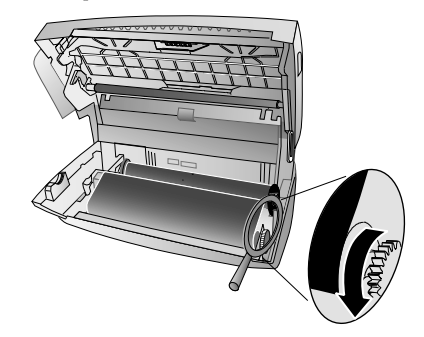

**7** Veuillez fermer l'appareil. Enfichez le plateau à papier dans les orifices prévus à cet effet derrière la fente d'alimentation du papier. Ajoutez du papier.

## <span id="page-24-1"></span>**L'entretien**

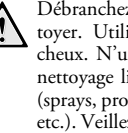

Débranchez l'appareil du secteur avant de le nettoyer. Utilisez un chiffon doux et non pelucheux. N'utilisez en aucun cas des produits de nettoyage liquides ou légèrement inflammables (sprays, produits abrasifs, vernis brillants, alcool, etc.). Veillez à ce qu'aucune humidité ne pénètre à l'intérieur de l'appareil.

Des feuilles spéciales pour le nettoyage du télécopieur peuvent être fournies par l'intermédiaire de notre Call Center. Insérez une feuille dans l'alimentation de documen t. Appuyez sur STOP et la feuille sera éjectée. Répétez l'opération plusieurs fois.

- **1** Enlevez le papier du plateau d'alimentation et retirez le plateau à papier de l'appareil.
- **2** Ouvrez l'appareil en relevant et rabattant le panneau à la poignée centrale.

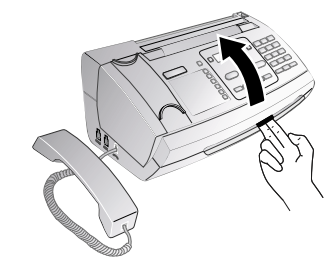

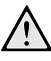

Quand vous ouvrez l'appareil, il faut bloquer entièrement le couvercle. Vous pouvez vous blesser si le couvercle vient à tomber alors que vous travaillez sur l'appareil.

**Service 25**

**3** Ouvrez le couvercle du scanner et de l'alimentation de automatique de document, en appuyant vers l'intérieur (**A**) la première fixation (**B**) puis l'autre fixation. Le couvercle (**C**) se rabat vers le bas.

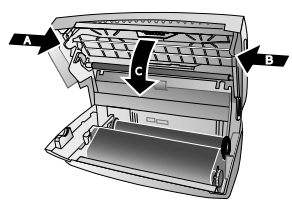

**4** Utilisez un chiffon pour nettoyer la surface supérieure de la vitre du scanner (**A**) puis la surface inférieure du chargeur de documents ou de feuille de scanner (= lamelle blanche en plastique) (**B**).

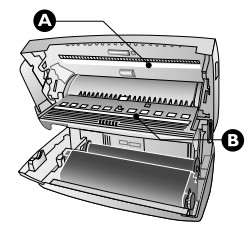

**5** Nettoyez les rouleaux d'alimentation (**A**) et la surface inférieure des supports de rouleaux d'alimentation (**B**) à l'aide d'un chiffon doux, sans peluches, et légèrement imbibé d'alcool de nettoyage (96 pourcents). Tournez les rouleaux d'alimentation; les rouleaux d'alimentation doivent être nettoyés à fond.

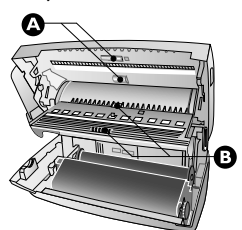

- **6** Fermez le cou vercle du scanner et de l'alimentation automatique de document. Les deux fixations doivent se verrouiller fermement.
- **7** Tournez la roue d'engrenage bleue vers l'avant pour tendre le film encreur. Le film encreur ne doit pas présenter de plis.

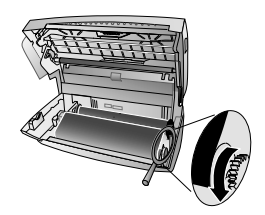

**8** Veuillez fermer l'appareil. Enfichez le plateau à papier dans les orifices prévus à cet effet derrière la fente d'alimentation du papier. Ajoutez du papier.

### <span id="page-25-4"></span><span id="page-25-0"></span>**Interroger la version du micrologiciel**

- **1** Appuyez sur  $OK$ ,  $\boxed{4}$   $\boxed{7}$  et  $OK$ .
- **2** L'indication du modèle et le pays sélectionné s'affichent à l'écran.
- **3** Confirmez par OK.
- **4** Les informations sur la version du micrologiciel de l'appareil sont affichées.
- <span id="page-25-3"></span>**5** Confirmez par OK.

### <span id="page-25-1"></span>**Utiliser les codes de service**

Vous pouvez annuler des paramètres modifiés à l'aide des codes de service et rétablir les réglages d'usine. Cela peut être nécessaire lorsque l'appareil a des réactions inattendues avec les paramètres modifiés.

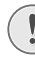

N'utilisez les codes de service que si c'est absolument nécessaire. Certains codes de service effacent les messages et les entrées du répertoire téléphonique enregistrées.

- **1** Appuyez sur  $OK$ ,  $\boxed{4}$   $\boxed{5}$  et  $OK$ .
- **2** Entrez un code de service :

 $\boxed{7}$  $\boxed{1}$  $\boxed{1}$  $\boxed{7}$  – Efface tous les paramètres modifiés et les données enregistrées. L'appareil est réglé selon les réglages d'usine, et le processus de première installation redémarre.

7140 – Efface tous les pa ramètres personnalisés. Les messages et les entrées du répertoires restent en mémoire.

7227 – Efface toutes les télécopies mémorisées, lorsque des problèmes surviennent lors de l'impression.

- **3** Confirmez par OK.
- 4 Sélectionnez avec  $A/\nabla$  CONFIRMEZ: OUI.
- **5** Confirmez par OK.

Avec CONFIRMEZ: NON vous annulez la saisie si vous avez saisi un code erroné.

## <span id="page-25-2"></span>**Aide rapide**

Si un problème n'est pas résolu à l'aide des descriptions contenues dans le guide d'utilisation (voir aussi l'aide ciaprès), respectez les étapes suivantes :

- **1** Débranchez l'appareil.
- **2** Attendez au moins dix secondes, et insérez de nouveau la fiche secteur dans la prise de courant.
- **3** Si le problème persiste, veuillez contacter notre service technique ou votre revendeur. Référez-vous aux instructions à l'écran et du rapport d'erreur.

¥

 $\overline{\bigoplus}$ 

**FR**

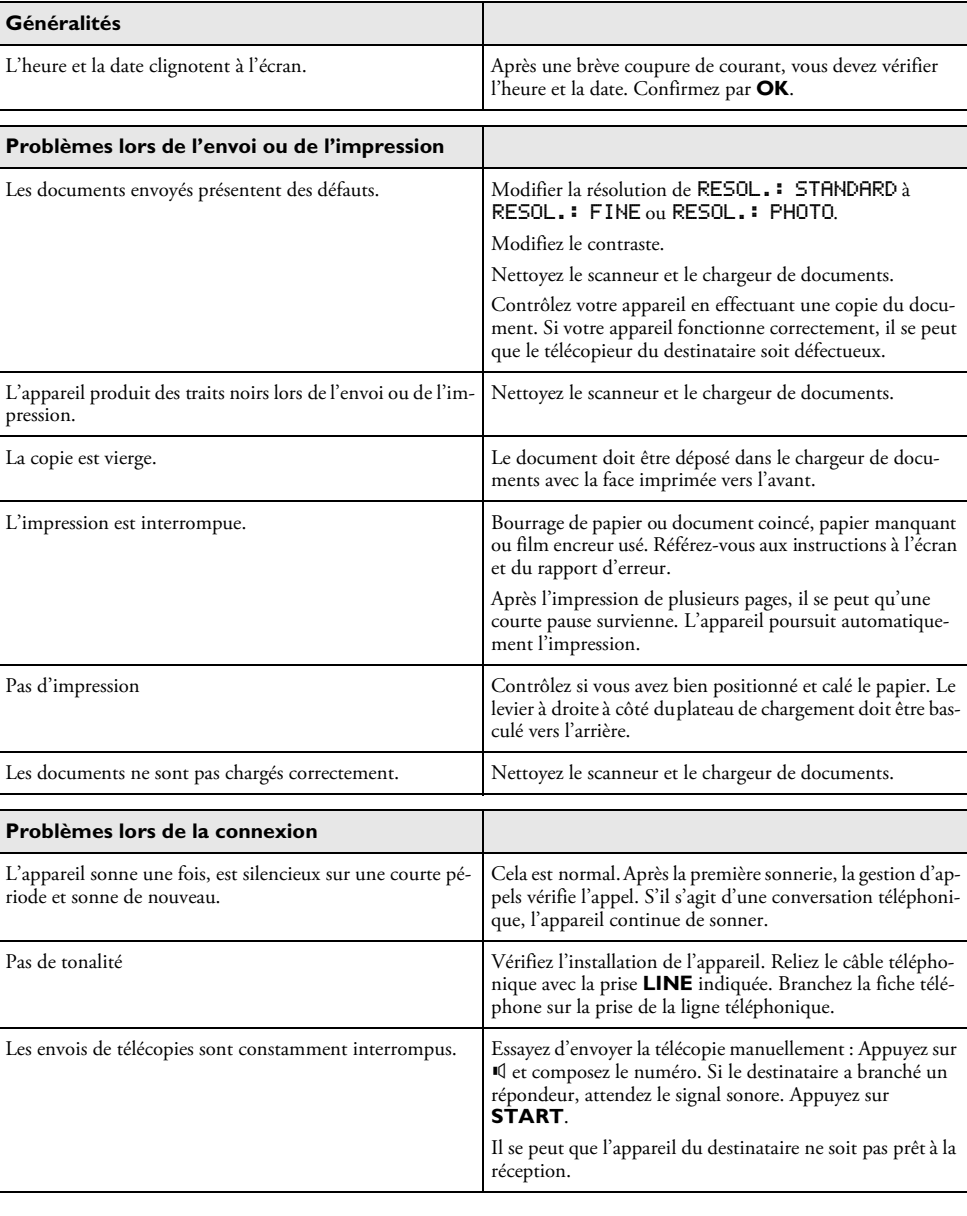

**Contract Contract Contract Contract Contract Contract Contract Contract Contract Contract Contract Contract C** 

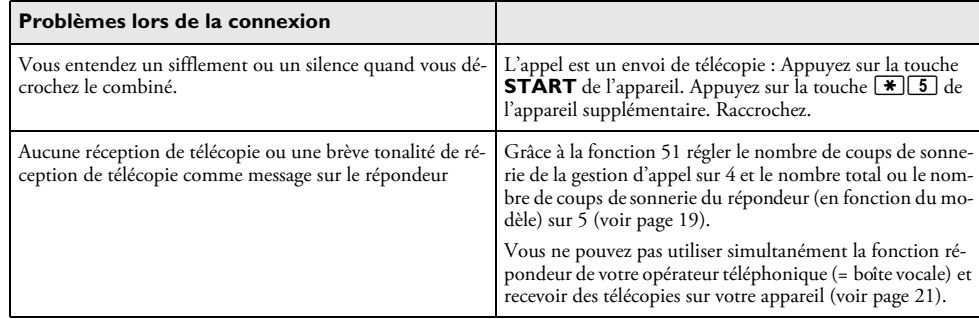

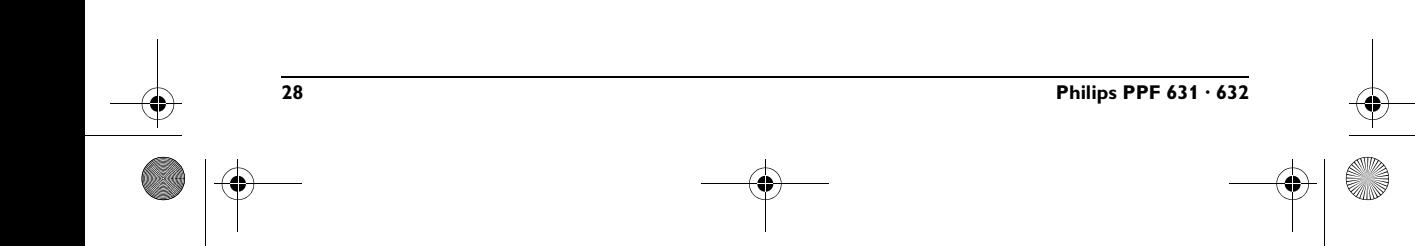

# <span id="page-28-0"></span>**11 Annexes**

### **Caractéristiques techniques**

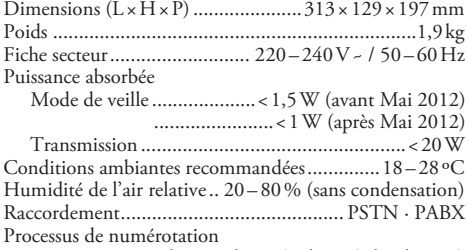

...................... Sélection de son/pulsion (selon le pays)

#### **Normes**

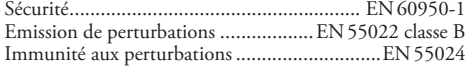

#### **Scanner**

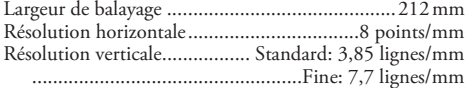

## **Mémoire**

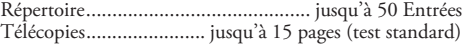

#### **Papier**

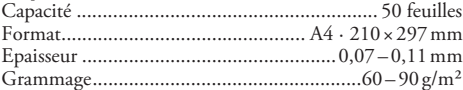

#### **Alimentation de document**

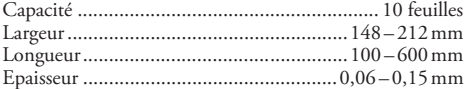

#### **Télécopie**

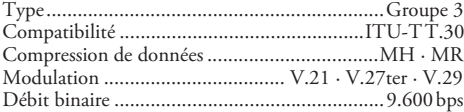

Sous réserve de modifications **Sous réserve de modifications des données techniques sans préavis.**

### **Garantie**

Vous pouvez trouver le texte de garantie complet sur notre site web : www.fax.philips.com

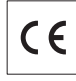

La certification CE atteste de la conformité aux directives de l'UE qui sont applicables pour cet appareil.

## **Déclaration de Conformité**

Par la présente **Sagemcom Documents SAS**  déclare que l'appareil PPF631, PPF632 est conforme aux exigences essentielles et aux autres dispositions pertinentes de la directive 1999/5/CE.

Vous pouvez trouver la déclaration de conformité complète sur notre site web : www.fax.philips.com

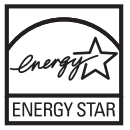

En tant que participant au programme ENERGY STAR, Sagemcom Documents SAS est en mesure de garantir que cet appareil est conforme aux exigences d'ENERGY STAR.

**Environnement :** La préservation de l'environnement est une préoccupation essentielle de Sagemcom. Sagemcom a la volonté d'exploiter des installations respectueuses de l'environnement et a choisi d'intégrer la performance environnementale dans l'ensemble du cycle de vie de ses produits, de la phase de fabrication à la mise en service, l'utilisation et l'élimination.

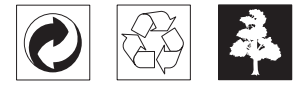

**L'emballage :** Pour faciliter le recyclage des emballages, veuillez respectez les règles de tri mises en place localement pour ce type de déchets.

**Les piles et batteries :** Les piles et batteries usagées doivent être déposées dans les points de collectes désignés.

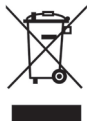

**Le produit :** La poubelle barrée apposée sur le produit signifie qu'il appartient à la famille des équipements électriques et électroniques.

#### **Annexes 29**

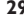

**FR**

**FR** Pour favoriser le recyclage et la valorisation des Déchets d'Équipements Electriques et Electroniques (DEEE) maiségalement assurer la protection de l'environnement et de la santé humaine, la réglementation européenne vous demande de procéder à la collecte sélective de votre équipementen fin de vie :

> • dans les points de distribution en cas d'achat d'un équipement équivalent.

> • Ou dans les points de collecte mis à votre disposition localement (déchetterie, collecte sélective, etc.)

> Le présent manuel d'utilisation est imprimé sur du papierde recyclage blanchi sans chlore. Ceci correspond aux normes les plus élevées en matière de compatibilité avec l'environnement. Les emballages utilisés en papier et carton peuvent être dépollués comme du papier usagé. Les feuilles en plastique et le polystyrène peuvent être recyclées ou déposées en déchets résiduels, selon les spécifications de votre pays.

> **Marques déposées :** Les références citées dans le présent manuel sont des marques déposées des entreprises respectives. L'absence des symboles  $\circledR$  et  $T^M$  ne signifie pas que les termes utilisés sont des marques libres. Les autres noms de produit utilisés dans le présent document servent uniquement à des fins de désignation et peuvent être des marques des propriétaires respectifs. Sagemcom rejette tous droits sur ces marques.

> La reproduction de certains documents (par ex. par numérisation, impression, copie) est interdite dans certains pays. La liste des documents indiquée ci-dessous n'est pas exhaustive et ne constitue qu'un aperçu. En cas de doute, adressez-vous à un conseiller juridique.

- · Passeports (papiers d'identité)
- · Visas d'entrée et de sortie (papiers d'immigration)
- · Papiers militaires

· Billets de banque, chèques de voyage, mandats de paiement

- · Timbres postaux, vignettes fiscales (oblitérés ou non)
- · Titres d'emprunt, certificats de dépôt, obligations
- · Documents protégés par des droits d'auteur

Veillez aux dispositions légales de votre pays en rapport avec la validité juridique d'envois de télécopies, surtout en rapport avec la validité de signatures, de délais de notification conformes ou aussi de préjudices suite à la perte dequalité lors de la transmission, etc.

Faites en sorte de respecter le caractère confidentiel des communications téléphoniques et la protection des données dans le cadre de la législation de votre pays.

Ce produit est destiné à l'usage dans un réseau de télécommunication public analogique (PSTN) et dans le pays stipulé sur la plaque signalétique de l'emballage. Toute utili-sation dans un autre pays peut occasionner des dysfonc-tionnements.

Pour plus d'informations, contactez le Service Après-Vente de votre pays. Si vous deviez rencontrer des problèmes de fonctionnement de votre appareil, adressez-vous tout d'abord à votre revendeur.

Ni Sagemcom ni les sociétés affiliées ne sont responsables vis-à-vis de l'acheteur de ce produit ou de tiers en rapport aux demandes de dommages et intérêts, pertes, frais ou dépenses qui incombent à l'acheteur ou à des tiers à la suite d'un accident, d'un usage erroné ou abusif de ce produit ou à des modifications et réparations du produit non autoriséesou au non respect des instructions de service et de maintenance de Sagemcom.

Sagemcom n'endosse aucune responsabilité pour les demandes de dommages et intérêts ou les problèmes à la suite de l'utilisation d'options ou de consommables qui ne sont pas des produits d'origine de Sagemcom ou de produits agréés par Sagemcom.

Sagemcom n'endosse aucune responsabilité pour les demandes de dommages et intérêts à la suite d'interférences électromagnétiques dues à l'emploi de câbles de connexion qui ne sont pas des produits de Sagemcom.

Tous droits réservés. Aucune partie de la présente publication n'est autorisée à être reproduite, enregistrée dans un système d'archive ou sous quelque forme que ce soit ou bien transmise par n'importe quel moyen électronique, mécanique, par photocopie, enregistrement ou autre. Les informations contenues dans le présent document sont destinées exclusivement à l'utilisation du produit décrit. Sagemcom n'endosse aucune responsabilité si ces informationssont appliquées à d'autres appareils.

Le manuel d'utilisation est un document n'ayant pas un caractère contractuel.

Sous réserve d'erreurs, de fautes d'impression et de modifications.

Copyright  $©$  2012 Sagemcom Documents SAS

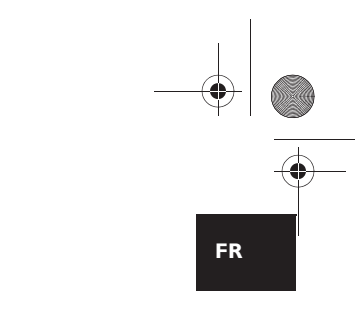

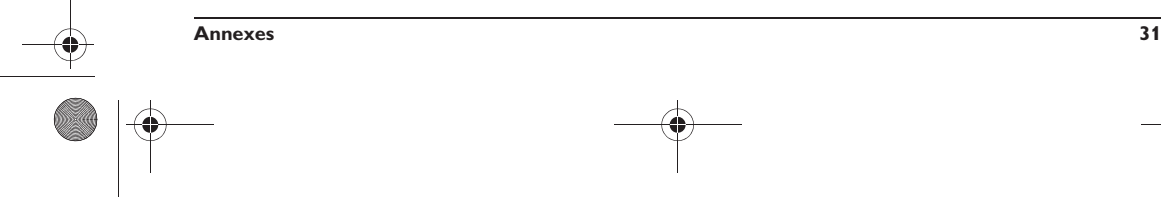

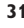

 $\mathbb{L}$ 

## <span id="page-31-0"></span>**Informations clients**

Il est de notre devoir de développer nos produits selon les normes de qualité les plus élevées, et de les rendre les plus conviviaux possibles.

Vous trouverez dans votre guide d'utilisation toutes les informations nécessaires à l'utilisation de votre appareil. Si vous souhaitez un soutien supplémentaire à votre guide d'utilisation, notre Call Center est à votre disposition. Nos collaborateurs sont des personnes qualifiées, qui se feront un plaisir de répondre à vos questions.

Nous serons en mesure d'accélérer notre assistance si vous nous appelez d'un téléphone externe à votre appareil. Préparez une copie des paramètres de votre appareil ainsi que son numéro de série. Le numéro de série se trouve sur la plaque signalétique.

#### **France**

**Téléphone : 0170 - 48 04 84 Fax: 01 - 43 62 34 39**

#### **Belgique**

**Téléphone : 070 - 35 00 06** (0,17€/Minute)

**Fax : 070 - 23 34 35**

**Suisse Téléphone : 08 48 - 84 81 02**

**Fax : 08 48 - 84 81 04**

Vous pouvez commander des accessoires originaux sur notre site internet - dans quelques pays (voir ci dessous) – ou par téléphone à notre numéro vert.

N'utilisez que des consommables d'origine. La garantie ne couvre pas les dommages survenant sur l'appareil, qui sont la conséquence de l'utilisation d'autres consommables.

#### **France**

**Téléphone : 0800 - 94 30 10**

**Belgique Téléphone : 0800 - 485 88**

#### **Suisse**

En Suisse, veuillez contacter votre revendeur.

## E-mail **E-mail : dti.faxinfoline@sagemcom.com** Internet **Internet : www.sagemcom.com**

Nous vous souhaitons beaucoup de plaisir avec votre produit !

PHILIPS and the PHILIPS' Shield Emblem are registered trademarks of Koninklijke Philips Electronics N.V. and are used by Sagemcom Documents SAS under license from Koninklijke Philips Electronics N.V.

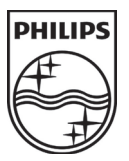

#### **Sagemcom Documents SAS**

Headquarters : 250, route de l'Empereur - 92848 Rueil-Malmaison - FRANCE Tél. : +33 1 57 61 10 00 · Fax : +33 1 57 61 10 01 www.sagemcom.com Limited company · Capital 8.479.978 Euros · 509 448 841 RCS NANTERRE

**PPF 631 · 632 FR · B · CH 253120752-C**